# **RANCANG BANGUN SISTEM INFORMASI PENERIMAAN SISWA BARU PADA SMK SENOPATI SIDOARJO**

# **KERJA PRAKTEK**

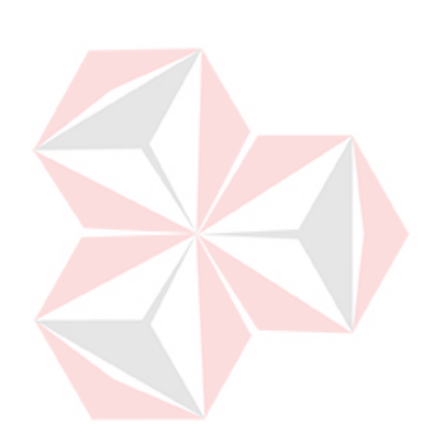

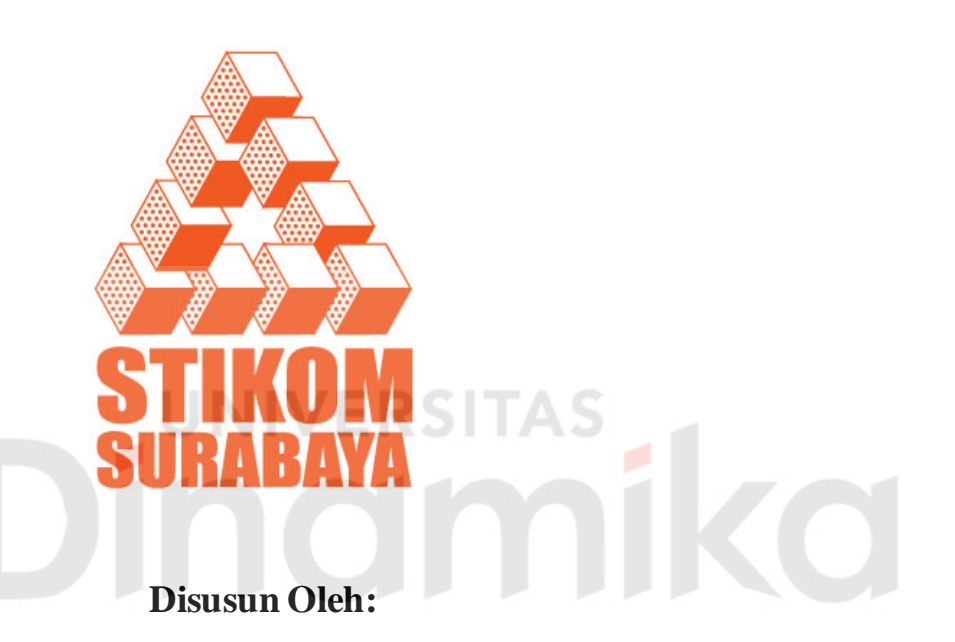

# **Nama : RAHMAD TRI UTOMO**

**NIM : 10.39010.0018**

**Program : DIII (Diploma Tiga)**

**Jurusan : Manajemen Informatika**

**SEKOLAH TINGGI MANAJEMEN INFORMATIKA & TEKNIK KOMPUTER SURABAYA 2013**

# **RANCANG BANGUN SISTEM INFORMASI PENERIMAAN SISWA BARU PADA SMK SENOPATI SIDOARJO**

# **KERJA PRAKTEK**

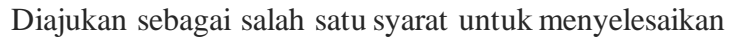

Program Ahli Madya Komputer

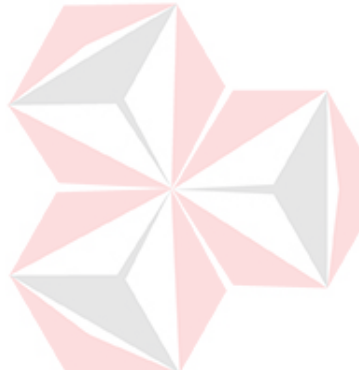

Disusun Oleh:

- Nama : RAHMAD TRI UTOMO
- NIM : 10.39010.0018
- Program : DIII (Diploma Tiga)
- Jurusan : Manajemen Informatika

# **SEKOLAH TINGGI MANAJEMEN INFORMATIKA & TEKNIK KOMPUTER SURABAYA 2013**

# **RANCANG BANGUNSISTEM INFORMASI PENERIMAAN SISWA BARU PADA SMK SENOPATI SIDOARJO**

# **KERJA PRAKTEK**

Telah diperiksa, diuji dan disetujui

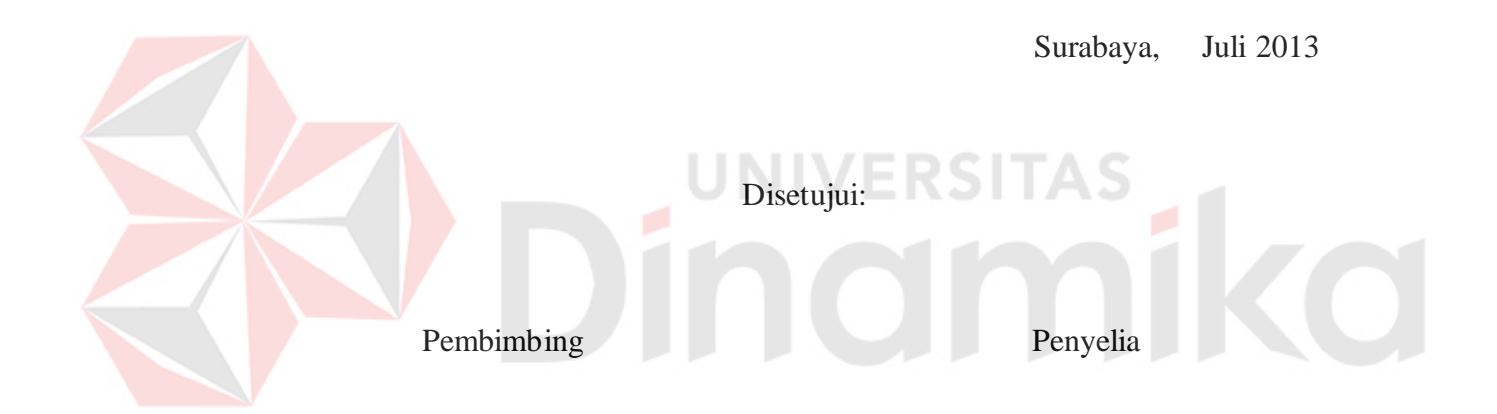

**Ignatius Adrian Mastan, S.Kom M.Rois M.Rois NIDN. 0709108502** 

Mengetahui: Kepala Program Studi DIII Manajemen Informatika

**Titik Lusiani, M.Kom, OCP NIDN. 07140774101**

*Apa jadinya aku andai tak ada Ibu Aku bukan apa – apa, Tanpa kasih sayang dan doa - doamu Jadi Sayangilah Ibumu dan Jangan buat dia kecewa, Sungguh layak dan wajib kita ingat dan kenang selalu keberadaan seorang Ibu Karena Doa Ibu yang paling berharga.*P. **CO** 

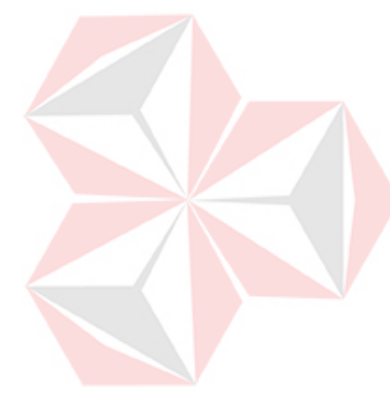

*Aku persembahkan kepada kedua Orang Tua ku* 

*Bapak(Alm) dan Ibu tercinta*

*yang selalu mendo'akanku dan mendukungku* 

ø

 $\overline{O}$ 

*Beserta semua orang yang menyayangiku*

#### **ABSTRAK**

<span id="page-5-0"></span>Sistem Informasi Penerimaan Siswa Baru adalah sebuah sistem yang digunakan untuk membantu proses penerimaan siswa baru pada sekolah. Berdasarkan kerja praktek di SMK SENOPATI, didapatkan informasi bahwa sistem yang ada di SMK SENOPATI masih tergolong manual atau masih secara tertulis. Kurang baiknya sistem yang ada membuat seringnya kehilangan dan kekeliruan dalam pencatatan data siswa baru. Oleh karena itu, sistem yang akan dibuat adalah sistem baru yang akan menyelesaikan masalah di SMK SENOPATI.

Selain proses penerimaan siswa baru, pada sistem informasi ini juga dilengkapi fitur pembuatan laporan pembayaran, siswa diterima,pembagian kelas, dan pencarian data siswa berdasarkan nama siswa. Dengan adanya Sistem Informasi penerimaan siswa baru ini diharapkan dapat bermanfaat bagi bagian tata usaha SMK SENOPATI.

Dengan diterapkannya sistem ini pada bagian tata usaha SMK SENOPATI, maka diharapkan dapat mengurangi kesalahan-kesalahan yang mungkin terjadi. Sistem ini juga diharapkan dapat lebih mempercepat proses penerimaan siswa baru dan pencatatan data siswa serta pembuatan laporan yang pada akhirnya dapat membantu bagian staff SMK SENOPATI.

#### *Kata Kunci : Penerimaan Siswa Baru, Pembagian Kelas, Sistem Informasi Penerimaan Siswa Baru.*

#### **KATA PENGANTAR**

<span id="page-6-0"></span>Puji syukur penulis panjatkan kehadirat Tuhan Yang Maha Esa, karena hanya dengan rahmat, bimbingan, serta anugerah-Nya penulis dapat melaksanakan Kerja Praktek di SMK SENOPATI SIDOARJO. Serta dapat menyelesaikan Laporan Kerja Praktek yang berjudul **SISTEM INFORMASI PENERIMAAN SISWA BARU PADA SMK SENOPATI SIDOARJO.**

Melalui adanya kerja praktek ini diharapkan mahasiswa dapat melihat langsung kegiatan-kegiatan juga peralatan yang terdapat dalam bidang Informatika dan juga menerapkan hal-hal yang telah diperoleh dalam perkuliahan, juga mengetahui kondisi dunia kerja sebenarnya.

Selama pelaksanaan kerja praktek hingga selesainya laporan kerja praktek ini, dapat terwujud berkat bimbingan dan saran dari berbagi pihak. Pada kesempatan ini, penulis ingin menyampaikan terima kasih dan penghargaan kepada:

- 1. Tuhan Yang Maha Esa yang memberikan rahmat, bimbingan, serta anugerah-Nya sehingga penulis dapat melaksanakan kerja praktek.
- 2. Orang Tua yang memberikan dukungan, doa, serta bimbingan kepada penulis
- 3. Bapak Drs. M. Zaenuddin, MM selaku kepala sekolah SMK SENOPATI SIDOARJO, yang telah memberikan izin kepada penulis untuk melaksanakan kerja praktek
- 4. Bapak M.Rois selaku Guru SMK SENOPATI SIDOARJO, yang telah banyak membantu ketika penulis melaksanakan kerja praktek

v

- 5. Bapak Ignatius Adrian Mastan, S.E., S.Kom., M.M., MCP., MOS., OCA. selaku pembimbing. Terima kasih atas segala kemudahan yang telah diberikan dalam melaksanakan kerja praktek ini
- 6. Ibu Titik Lusiani, M.Kom, OCP. Selaku Ketua Prodi Jurusan DIII Manajemen Informatika STIKOM Surabaya. Terima kasih atas segala kemudahan yang telah diberikan dalam pelaksanaan kerja praktek ini
- 7. Teman-teman yang juga telah membantu pelaksanaan kerja praktek
- 8. Serta semua pihak yang telah membantu pelaksanaan kerja praktek dan penyelesaian laporan kerja praktek, yang tidak dapat penulis sebutkan satu per satu

Penulis menyadari bahwa selama masa kerja praktek dan penyusunan ini, masih mempunyai banyak kekurangan. Pada kesempatan ini penulis meminta maaf atas segala kekurangan yang ada. Kritik dan saran dari berbagai pihak, yang bersifat membangun juga sangat penulis harapkan perbaikan di masa yang akan datang.

Surabaya, Juni 2013

Penulis

# **DAFTARISI**

<span id="page-8-0"></span>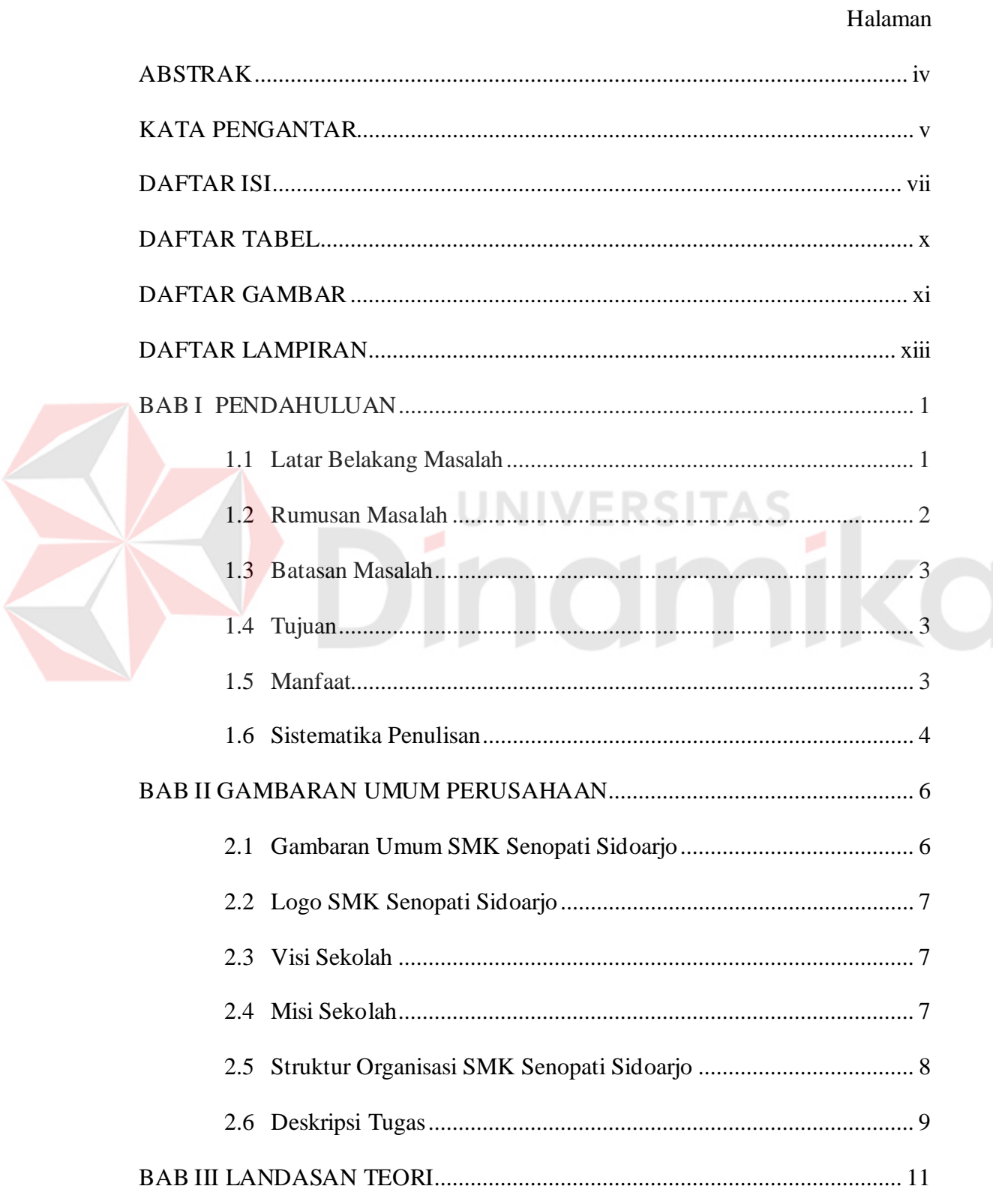

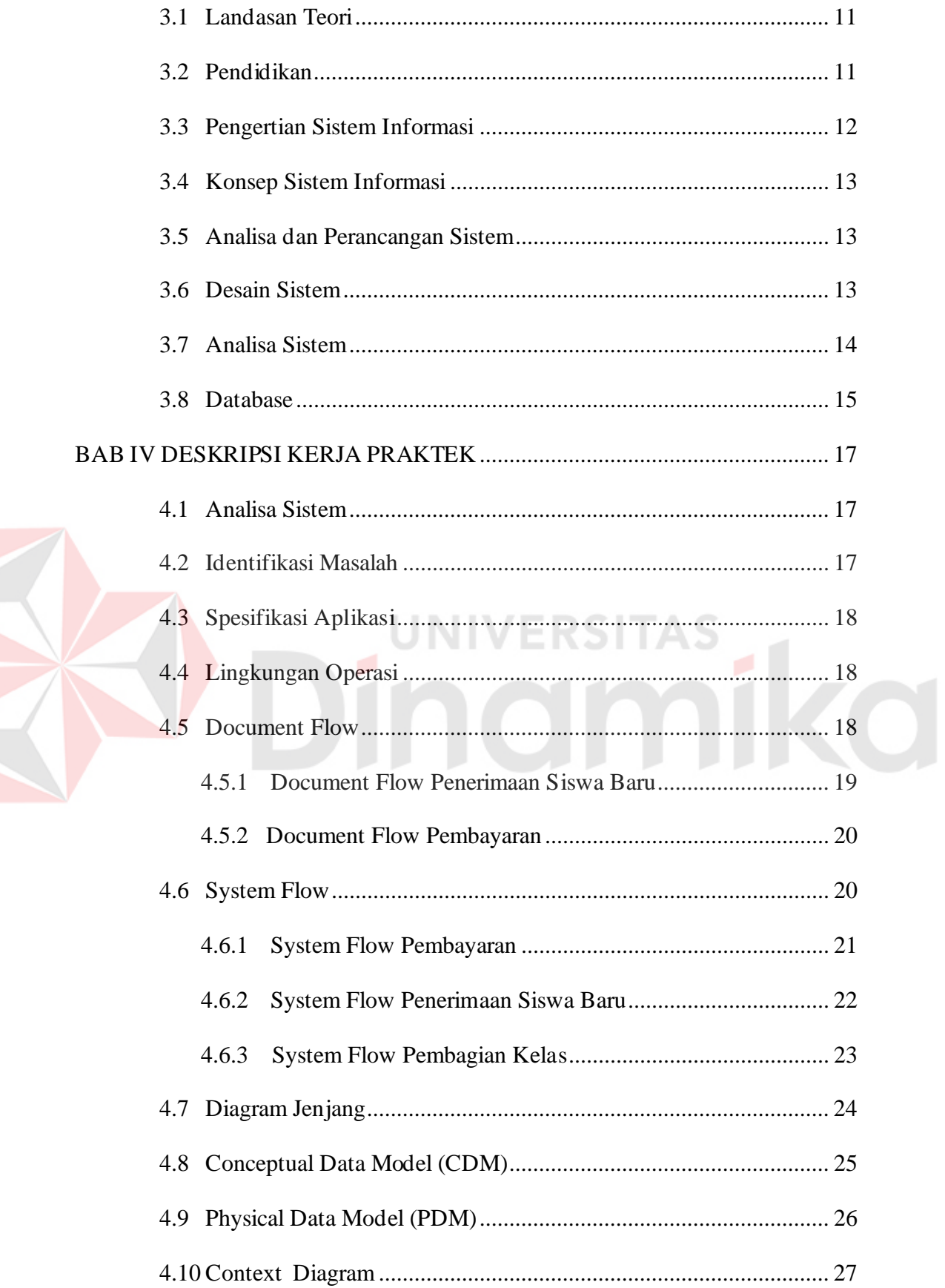

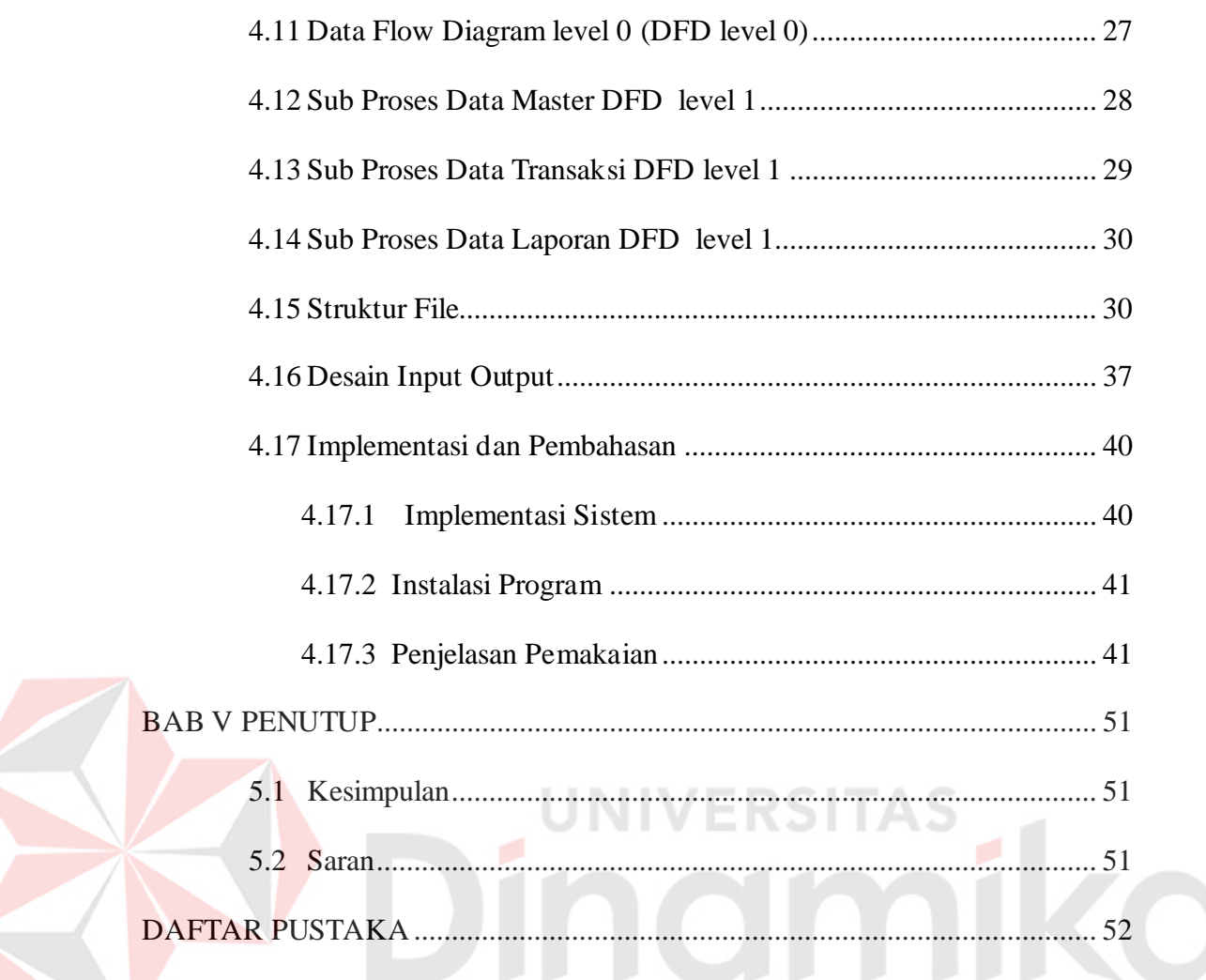

# **DAFTAR TABEL**

# Halaman

<span id="page-11-0"></span>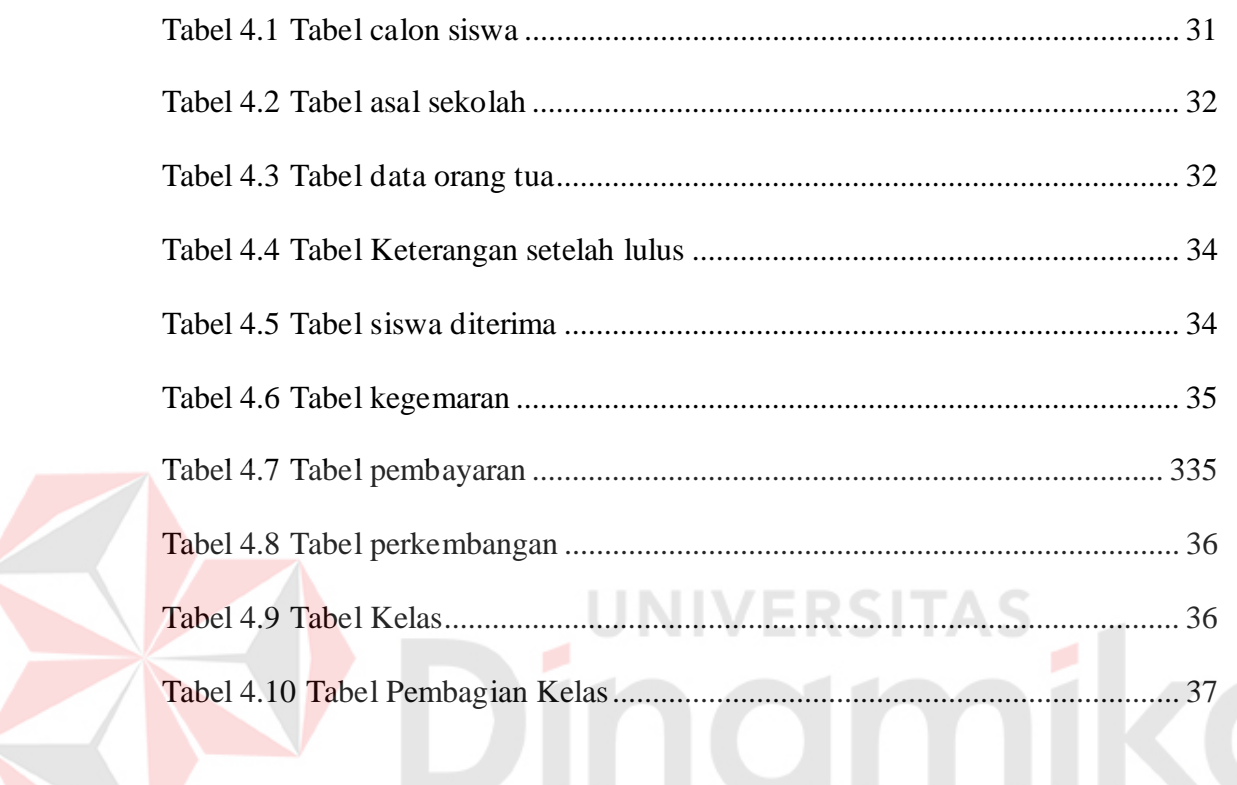

# **DAFTAR GAMBAR**

<span id="page-12-0"></span>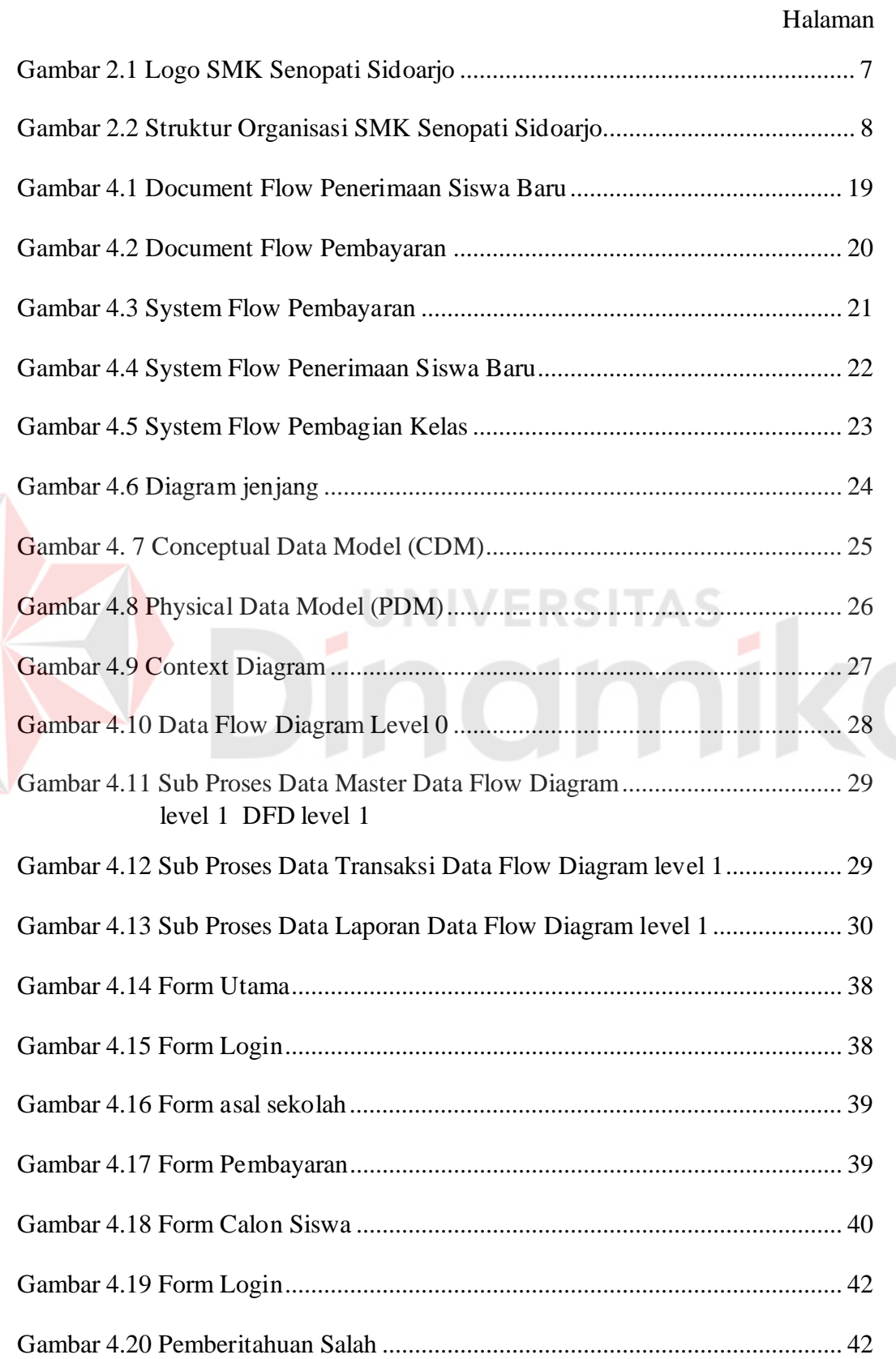

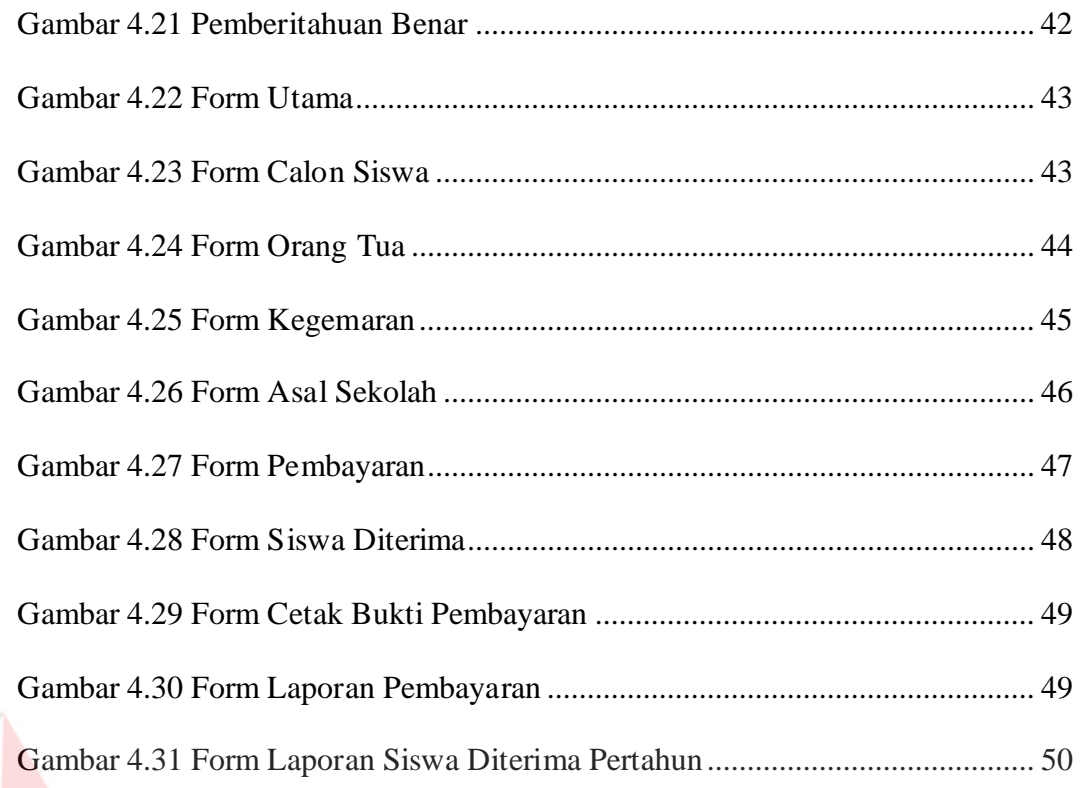

# Dinamies

# **DAFTAR LAMPIRAN**

<span id="page-14-0"></span>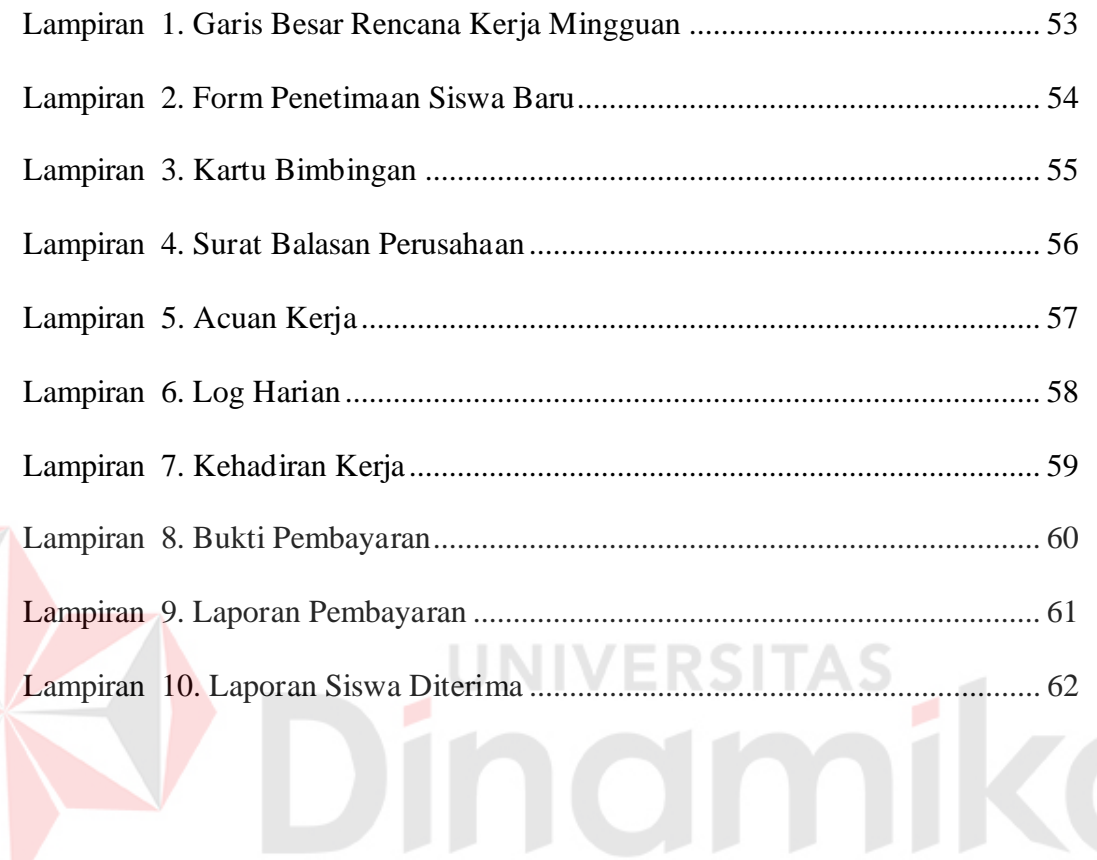

#### **BAB I**

#### **PENDAHULUAN**

#### <span id="page-15-1"></span><span id="page-15-0"></span>**1.1 Latar Belakang Masalah**

Teknologi dan informasi merupakan dua hal yang tidak bisa dipisahkan dalam perkembangannya. Untuk mengelola informasi dibutuhkan teknologi yang baik dan canggih. Teknologi yang dibutuhkan bukan saja berupa perangkat keras (*Hardware*) dan juga berupa perangkat lunak (*Software)*, tetapi mempunyai nilai yang besar bagi yang menggunakannya.

Teknologi yang semakin berkembang juga dibutuhkan oleh sekolah. Salah satunya adalah SMK SENOPATI SIDOARJO sebagai salah satu sekolah menengah kejuruan di SIDOARJO. Selama ini beberapa hal manajemen dan pengelolahan masih dilakukan secara manual antara lain masalah pendaftaran calon siswa baru. Pembelian formulir calon siswa baru dilakukan oleh bagian tata usaha dan digunakan secara langsung menggunakan aplikasi *Microsoft Excel,* dimana efektif tetapi tidak efisien dalam pengerjaannya.

Berdasarkan penjabaran di atas, pihak sekolah khususnya staff harus bekerja keras dalam meningkatkan kinerja mereka dalam proses pendaftaran siswa baru, terutama dalam bidang sistem penerimaan siswa baru yang masih menggunakan proses semi manual sehingga menghambat kelancaran proses pencatatan data calon siswa baru di SMK SENOPATI SIDOARJO.

Dengan pengelolahan yang masih dilakukan secara semi manual banyak terdapat kelemahan, seperti pengelolahan data pembelian formulir dan registrasi

yang kurang cepat dan akurat, serta banyakanya kesalahan dalam penginputan dan pembuatan laporan penerimaan siswa baru di SMK SENOPATI SIDOARJO.

Berdasarkan uraian permasalahan diatas, maka dirancanglah SISTEM INFORMASI PENERIMAAN SISWA BARU PADA SMK SENOPATI SIDOARJO yang dapat diakses secara efektif dan efisien berdasarkan *privilege*  yang ada. Sistem informasi penerimaan siswa baru ini memberikan kemudahan dalam melakukan pendaftaran calon siswa baru serta terdapat juga standart ketentuan SMK SENOPATI SIDOARJO.

Dengan pembuatan sistem informasi ini, diharapkan mampu untuk mengintegrasikan proses penerimaan siswa baru, pembayaran pendaftaran siswa baru, dan juga pencetakan laporan agar data optimal, efektif, dan efisien.

**JNIVERSITA**:

#### <span id="page-16-0"></span>**1.2 Rumusan Masalah**

Berdasarkan latar belakang masalah di atas, maka dapat dirumuskan masalah sebagai berikut :

- 1. Bagaimana merancang dan membuat suatu sistem informasi penerimaan siswa baru pada SMK SENOPATI SIDOARJO ?
- 2. Bagaimana merancang bangun sistem pembayaran dan pembagian kelas pada SMK SENOPATI SIDOARJO ?
- 3. Bagaimana merancang laporan sistem informasi penerimaan siswa baru, pembayaran dan pembagian kelas agar lebih informatif, cepat dan akurat ?

#### <span id="page-17-0"></span>**1.3 Batasan Masalah**

Batasan masalah pada Sistem Informasi Penerimaan Siswa Baru pada SMK SENOPATI SIDOARJO adalah sebagai berikut:

- 1. Sistem yang di bahas meliputi proses pendaftaran, pembayaran dan pembagian kelas.
- 2. Data siswa adalah data yang valid yang diinputkan oleh bagian panitia penerimaan siswa baru tahun 2012 .
- 3. Laporan yang dihasilkan adalah laporan siswa baru, laporan pembagian kelas dan laporan pembayaran administrasi pembayaran.

#### <span id="page-17-1"></span>**1.4 Tujuan**

Tujuan pada Sistem Informasi Penerimaan siswa baru pada SMK SENOPATI SIDOARJO adalah sebagai berikut:

- 1. Merancang Bangun Sistem Informasi Penerimaan Siswa Baru Pada SMK SENOPATI SIDOARJO
- 2. Merancang Bangun Sistem Informasi Pembagian Kelas Pada SMK SENOPATI SIDOARJO
- 3. Membuat laporan dari informasi siswa baru, pembayaran administrasi siswa baru dan pembagian kelas siswa baru.

#### <span id="page-17-2"></span>**1.5 Manfaat**

Manfaat yang diberikan kepada SMK SENOPATI SIDOARJO melalui sistem informasi ini adalah pemanfaatan teknologi informasi untuk mengelola data siswa, mempermudah dalam melakukan penerimaan siswa baru, dan melakukan pembagian kelas. Lebih detilnya manfaat sistem informasi ini adalah sebagai berikut:

1. Panitia penerimaan siswa baru

Memudahkan dalam proses pencatatan data lengkap siswa baru dan mencatat pembayaran administrasi siswa baru.

2. Guru

Untuk guru dapat memudahkan pencarian data siswa baru, mulai dari alamat, asal kota dan lain-lain.

3. Kepala Sekolah

 Untuk kepala sekolah dapat memudahkan dalam menerima lapoan calon siswa maupun siswa diterima

**JNIVERSITA!** 

#### <span id="page-18-0"></span>**1.6 Sistematika Penulisan**

Penulisan Sistem Informasi Penerimaan Siswa Baru pada SMK SENOPATI SIDOARJO ini disusun dengan sistematika penulisan sebagai berikut:

#### **BAB I PENDAHULUAN**

Pada bab ini dikemukakan hal-hal yang menjadi latar belakang, perumusan masalah, batasan masalah, tujuan yang ingin dicapai, serta sistematika penulisan laporan kerja praktek ini.

#### **BAB II GAMBARAN UMUM PERUSAHAAN**

Pada bab ini di jelaskan tentang sejarah sekolah, profil sekolah, dan struktur organisasi.

#### **BAB III LANDASAN TEORI**

Pada Bab ini dibahas teori yang berhubungan dengan pembuatan sistem informasi penerimaan siswa baru dan pembayaran, Konsep Dasar Sistem Informasi, dan Konsep Dasar Basis Data.

#### **BAB IV ANALISIS DAN DESAIN SISTEM**

Pada bab ini dibahas mengenai gambaran sistem yang sedang berjalan dalam bentuk *Document Flow* serta dalam bentuk *System Flow, Data Flow Diagram, Entity Relationship Diagram* mengenai perancangan sistem yang dibuat. Selain itu juga disertai struktur *table* dan desain *input*/*output* serta detil aplikasi sistem informasi penerimaan siswa baru.

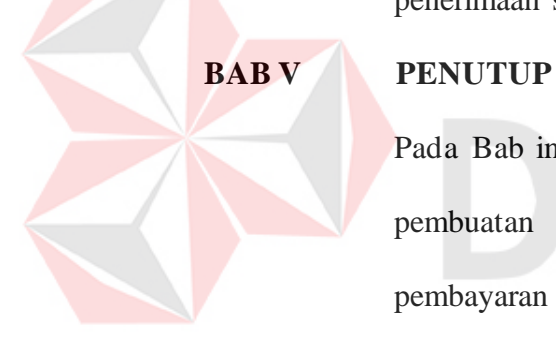

Pada Bab ini dibahas mengenai kesimpulan dari perancangan dan pembuatan sistem informasi penerimaan siswa baru dan pembayaran pada SMK SENOPATI SIDOARJO terkait dengan tujuan dan permasalahan yang ada, serta saran untuk pengembangan sistem dimasa mendatang.

IVERSITAS

#### **BAB II**

#### **GAMBARAN UMUM PERUSAHAAN**

#### <span id="page-20-1"></span><span id="page-20-0"></span>**2.1 Gambaran Umum SMK Senopati Sidoarjo**

SMK Senopati Sidoarjo beralamat di Jl. Senopati No 02 Saat ini SMK Senopati Sidoarjo terdapat kurang lebih sekitar 900 siswa yang biasanya dibagi menjadi delapan belas kelas mulai dari kelas X sampai XII yang terdiri dari 2 Jurusan yaitu kelas A, B dan C adalah Jurusan Teknik Motor Teknik Motor Otomotif sedangkan C, D, dan E adalah Jurusan Teknik Komputer Jaringan, SMK Senopati Sidoarjo memiliki fasilitas Ruang guru yang cukup besar, Laboratorium Komputer, Lapangan Olahraga, Kantin, Koperasi Siswa, dan Masjid.

Suasana SMK Senopati Sidoarjo sangat sejuk, sehingga membuat proses belajar mengajar menjadi lebih nyaman. Suasana belajar yang nyaman sangat membantu siswa untuk memperoleh prestasi di sekolah maupun di luar sekolah,dan selain itu SMK SENOPATI SIDOARJO juga membentuk para generasi muda untuk menjadi generasi muda yang berakhlak mulia dan memiliki daya saing tinggi di pada dunia kerja.

#### <span id="page-21-0"></span>**2.2 Logo SMK Senopati Sidoarjo**

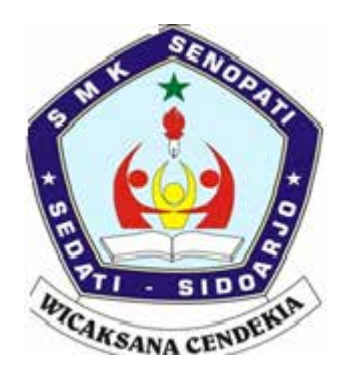

Gambar 2.1 Logo SMK Senopati Sidoarjo

#### <span id="page-21-3"></span><span id="page-21-1"></span>**2.3 Visi Sekolah**

Visi dari SMK SENOPATI adalah untuk terwujudnya lembaga pendidikan (SMK Snopati) yang mampu melahirkan tenaga bertaqwa kepada Tuhan Yang Maha Esa, terampil, profesional, budi pekerti luhur.

# <span id="page-21-2"></span>**2.4 Misi Sekolah**

Misi dari SMK SENOPATI adalah sebagai berikut :

- 1. Menanamkan semangat kedisiplinan "Dwi Warna Purwa Cendikia Wusana " (Menanamkan jiwa dan semangat Merah Putih terlebih dahulu sebelum menjadi cendikiawan).
- 2. Meningkatkan lulusan yang terampil dan berbudi pekerti luhur
- 3. Meningkatkan lulusan yang bertaqwa kepada Tuhan Yang Maha Esa.
- 4. Meningkatkan lulusan yang siap kerja (mandiri), profesional, dan mampu bersaing pada pasar bebas.
- 5. Meningkatkan pendidikan dan pelatihan kejujuran yang adaptif, fleksibel dan berwawasan global.

#### <span id="page-22-0"></span>**2.5 Struktur Organisasi SMK Senopati Sidoarjo**

Di dalam organisasi SMK Senopati Sidoarjo ini terdapat beberapa bagian atau departemen yang menangani semua kegiatan yang ada di organisasi ini. Semua bagian bertanggung jawab langsung kepada pimpinan seperti pada gambar 2.2

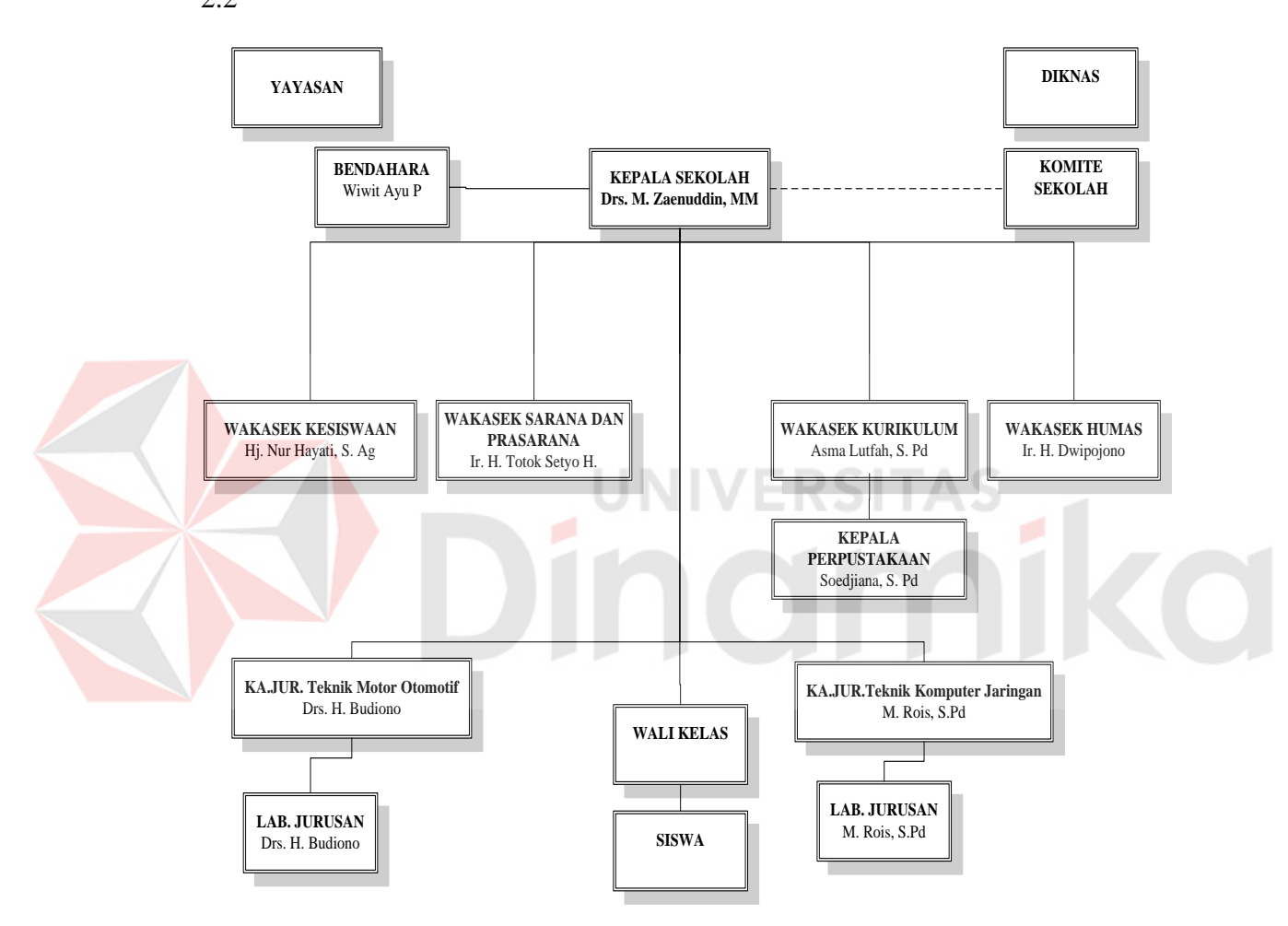

<span id="page-22-1"></span>Gambar 2.2 Struktur Organisasi SMK Senopati Sidoarjo

#### <span id="page-23-0"></span>**2.6 Deskripsi Tugas**

Berdasarkan struktur organisasi pada gambar 2.2 dapat dideskripsikan tugas yang dimiliki oleh tiap bagian yang bersangkutan sebagai berikut:

1. Kepala Sekolah

Memimpin seluruh staff dan pegawai SMK dan mengawasi jalannya proses belajar mengajar. Dan juga, orang yang paling bertanggung jawab terhadap sukses atau tidaknya sistem belajar mengajar yang diterapkan di SMK.

2. Wakil Kepala Sekolah bagian Kesiswaan

Memvalidasi siswa yang akan masuk ke SMK Senopati Sidoarjo. Data siswa diterima dari sistem diknas.

- 3. Wakil Kepala Sekolah bagian Sarana dan Prasarana Memfasilitasi sarana dan prasarana sekolah bagi para siswa.
- 4. Wakil Kepala Sekolah Kurikulum

Membantu Kepala Sekolah dalam menyusun semua mata pelajaran, kelas, sistem penilaian dan menyiapkan semua yang berkaitan tentang kegiatan belajar mengajar siswa di SMK Senopati Sidoarjo.

5. Wakil Kepala Sekolah Humas

Membantu kinerja Kepala Sekolah dalam berhubungan dengan masyarakat sekitar atau luar sekolah.

- 6. Bengkel Teknik Motor Otomotif/ Lab Teknik Komputer Jaringan Menangani semua Bengkel dan laboratorium yang ada di sekolah.
- 7. Kepala Perpustakaan

Bertanggung jawab atas perpustaakan yang ada di sekolah.

8. Kepala Jurusan Teknik Motor Otomotif

Mengurus semua kelas Teknik Motor Otomotif, baik dari kelas X, XI maupun kelas XII.

9. Kepala Jurusan Teknik Komputer Jaringan

Mengurus semua kelas Teknik Komputer Jaringan, baik dari kelas X, XI maupun kelas XII.

10. Bimbingan dan Konseling

Melakukan bimbingan terhadap perilaku siswa yang berkaitan dengan akademik maupun di luar sekolah.

11. Wali Kelas atau Guru

Berkewajiban untuk menyampaikan materi pelajaran kepada siswa dan memberikan hasil penilaian.

12. Siswa

Berkewajiban menerima bimbingan dan materi pelajaran dari guru

#### **BAB III**

#### **LANDASAN TEORI**

#### <span id="page-25-1"></span><span id="page-25-0"></span>**3.1 Landasan Teori**

Landasan teori digunakan untuk menyelesaikan masalah secara sistematis. Pada bab ini akan membahas landasan teori yang menjelaskan tentang ilmu yang terkait dalam penyelesaian dalam kerja praktek.

#### <span id="page-25-2"></span>**3.2 Pendidikan**

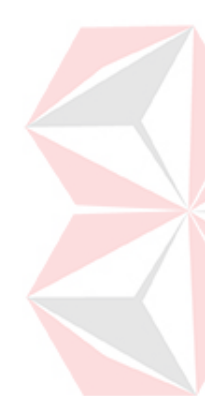

Menurut Undang-Undang SISDIKNAS No. 20 Tahun 2003, "Pendidikan adalah usaha sadar dan terencana untuk mewujudkan suasana belajar dan proses pembelajaran agar peserta didik secara aktif mengembangkan potensi dirinya untuk memiliki kekuatan spiritual keagamaan, pengendalian diri, kepribadian, kecerdasan, akhlak mulia, serta keterampilan yang diperlukan dirinya dan masyarakat". Suatu usaha pendidikan yang menyangkut tiga unsur pokok yaitu unsur masukan, unsur usaha dan unsur hasil dari usaha tersebut. Masukan usaha pendidikan adalah peserta didik dengan berbagai ciri-ciri yang ada dalam diri pribadi masing-masing (antara lain bakat, minat, kemampuan dan keadaan jasmani).

Dalam proses pendidikan terkait berbagai hal seperti pendidik, kurikulum, gedung sekolah, buku, metoda mengajar, dan lain-lain. Sedangkan hasil pendidikan dapat meliputi hasil belajar (yang berupa pengetahuan, sikap dan keterampilan) setelah selesainya suatu proses belajar mengajar tertentu. Dalam rangka yang lebih besar, hasil proses pendidikan dapat berupa kelulusan dari lembaga pendidikan tertentu semisal sekolah. (Idris,1992:39)

11

Fungsi pendidikan adalah untuk menyiapkan peserta didik, yang dapat diartikan bahwa peserta didik pada hakikatnya belum siap, tetapi perlu disiapkan dan juga menyiapkan dirinya sendiri. Hal ini menunjukkan pada proses yang berlangsung sebelum peserta didik sebagai calon warga negara yang baik, warga bangsa dan calon pembentuk keluarga baru, serta mengemban tugas dikemudian hari. (Hamalik,2001:2)

#### <span id="page-26-0"></span>**3.3 Pengertian Sistem Informasi**

Menurut (Wilkinson, 2007:3-4) Sistem informasi berasal dari dua kata yang saling berhubungan yaitu antara sistem dan informasi. Sistem adalah suatu kerangka kerja yang sangat terpadu serta mempunyai satu sasaran atau lebih. Informasi berbeda dengan data, data adalah keadaan yang ada dan belum diproses belum lanjut, sedangkan informasi adalah data-data yang telah diproses dan dibentuk sebagaimana mungkin agar lebih bernilai bagi penggunanya. Maka sistem informasi adalah suatu kerangka kerja dimana sumber daya manusia dan teknologi dikoordinasikan untuk mengubah *input* (data) menjadi *output* (informasi) guna mencapai sasaran perusahaan.

Menurut Herlambang (2008:121), data adalah fakta-fakta atau kejadiankejadian yang dapat berupa angka atau kode tertentu. Data belum mempunyai arti bagi penggunanya, sehingga harus diolah sedemikian rupa hingga menjadi suatu informasi. Secara ringkas, informasi adalah data yang telah diolah dan mempunyai arti bagi penggunanya.

#### <span id="page-27-0"></span>**3.4 Konsep Sistem Informasi**

Menurut Herlambang (2005:47) sistem informasi terdiri dari *input,*  proses dan output. Pada proses terdapat hubungan timbal balik dengan dua elemen yaitu control dari kinerja sistem dan sumber-sumber penyimpanan data.Input yang akan di proses berupa data, baik berupa karakter-karakter huruf maupun berupa numeric.Saat ini data bisa berupa suara atau audio maupun gambar atau video.Data ini diproses dengan metode-metode tertentu dan akan menghasilkan output yang berupa informasi.Informasi yang dihasilan bisa berupa laporan atau *report* maupun solusi dari proses yang telah di jalankan.

#### <span id="page-27-1"></span>**3.5 Analisa dan Perancangan Sistem**

Menurut Jogiyanto (1999:129) analisis sistem dapat didefinisikan sebagai penguraian dari suatu sistem informasi yang utuh ke dalam bagian-bagian komponennya dengan maksud untuk mengidentifikasikan dan mengevaluasi permasalahan, hambatan yang terjadi dan kebutuhan yang diharapkan sehingga dapat diusulkan perbaikannya. Tahap analisis dilakukan setelah tahap perencanaan sistem dan sebelum tahap desain system.

#### <span id="page-27-2"></span>**3.6 Desain Sistem**

Setelah tahap analisis sistem selesai dilakukan, maka analis sistem telah mendapatkan gambaran yang jelas apa yang harus dikerjakan. Kemudian memikirkan bagaimana membentuk sistem tersebut. Menurut Jogiyanto (1999:197) desain sistem dapat diartikan sebagai berikut :

- 1. Tahap setelah analisis dari siklus pengembangan sistem.
- 2. Pendefinisian dari kebutuhan fungsional.
- 3. Persiapan untuk rancang bangun implementasi.
- 4. Menggambarkan bagaimana suatu sistem dibentuk.

Berupa gambaran, perencanaan dan pembuatan sketsa atau pengaturan dari beberapa elemen yang terpisah ke dalam satu kesatuan yang utuh dan berfungsi

#### <span id="page-28-0"></span>**3.7 Analisa Sistem**

Analisis sistem bertujuan untuk mengidentifikasi permasalahan yang ada pada sistem dimana aplikasi dibangun yang meliputi perangkat keras (*hardware*), perangkat lunak (*software*) dan pengguna. Analisis ini diperlukan sebagai dasar bagi tahapan perancangan sistem. Analisis sistem meliputi identifikasi permasalahan, spesifikasi aplikasi, spesifikasi pengguna, dan lingkungan operasi.

Aplikasi penerimaan siswa baru ini merupakan aplikasi yang menangani pengolahan siswa baru, pembayaran siswa baru, pemilihan minat dan bakat, dan agar dapat menampilkan data dengan baik. Agar dapat mengolah data-data siswa dengan baik maka dibutuhkan adapnya program yang dapat menampilkan datadata siswa dimana didalamnya telah terintegrasi data satu dengan data yang lainnya yaitu data calon siswa dan data orang tua.

#### <span id="page-29-0"></span>**3.8 Database**

*Database* adalah suatu sistem menyusun dan mengelola *record-record* menggunakan komputer untuk menyimpan atau merekam serta memelihara data operasional lengkap dengan sebuah organisasi/perusahaan sehingga mampu menyediakan informasi yang optimal yang diperlukan pemakai untuk proses pengambil keputusan (Marlinda, 2004:1). *Database* dapat dinyatakan sebagai suatu sistem yang memiliki karakteristik seperti berikut:

- 1. Merupakan suatu kumpulan interaksi data yang disimpan bersama dan tanpa mengganggu satu sama lain atau membentuk duplikat data.
- 2. Kumpulan data di dalam *database* dapat digunakan oleh sebuah program secara optimal.
- 3. Penambahan data baru, modifikasi dan pengambilan kembali dari data dapat dilakukan dengan mudah dan terorganisasi.

Dalam arsitektur *database* terdapat tiga tingkatan yang saling mendukung. Di bawah ini adalah penjelasannya yaitu:

- 1. *Internal level* yaitu tingkat yang basis datanya secara fisik ditulis atau disimpan di media *storage* dan *level* yang berkaitan.
- 2. *External level* disebut juga indivisual *user views*, yaitu tingkat yang basis datanya dapat berdasakan kebutuhan masing-masing aplikasi di *user* atau *level* yang berkaitan dengan para pemakai.
- 3. *Conceptual level* disebut juga *community user view*, yaitu tingkat *user view* dari aplikasi yang berbeda digabungkan sehingga menggunakan basis data secara keseluruhan dengan menyembunyikan penyimpanan data secara fisik yang merupakan penghubung dari *internal level* dan *external level*.

Seluruh operasi yang dilakukan pada *database* didasarkan atas tabel-tabel dan hubungannya. Dalam model relasional dikenal antara lain table, *record*, *field,* indeks, *query* penjelasannya seperti dibawah ini:

- 1. Tabel atau *entity* dalam model relasional digunakan untuk mendukung antar muka komunikasi antara pemakai dengan professional komputer.
- *2. Record* atau baris atau dalam istilah model relasional yang formal disebut *tuple* adalah kumpulan data yang terdiri dari satu atau lebih.
- *3. Field* atau kolom atau dalam istilah model relasional yang formal disebut dengan *attribute* adalah sekumpulan data yang mempunyai atau menyimpan fakta yang sama atau sejenis untuk setiap baris pada table.
- 4. Indeks merupakan tipe dari suatu table tertentu yang berisi nilai-nilai *field*  /ERSITAS kunci atau *field.*
- 5. *Query* merupakan sekumpulan perintah *Structure Query Language* (SQL) yang dirancang untuk memanggil kelompok *record* tertentu dari satu table atau lebih untuk melakukan operasi pada table.

#### **BAB IV**

#### **DESKRIPSI KERJA PRAKTEK**

#### <span id="page-31-1"></span><span id="page-31-0"></span>**4.1 Analisa Sistem**

Analisis sistem bertujuan untuk mengidentifikasi permasalahan yang ada pada sistem dimana aplikasi dibangun yang meliputi perangkat keras (*hardware*), perangkat lunak (*software*) dan pengguna. Analisis ini diperlukan sebagai dasar bagi tahapan perancangan sistem. Analisis sistem meliputi identifikasi permasalahan, spesifikasi aplikasi, spesifikasi pengguna, dan lingkungan operasi.

Aplikasi Penerimaan siswa baru ini merupakan aplikasi yang menangani pengolahan siswa baru, pembayaran siswa baru dan pembayaran siswa baru. Agar dapat mengolah data-data calon siswa dengan baik maka dibutuhkan adanya program yang dapat menampilkan data-data calon siswa dimana didalamnya telah terintegrasi data satu dengan data yang lainnya yaitu data calon siswa, data orang tua.

#### <span id="page-31-2"></span>**4.2 Identifikasi Masalah**

Secara garis besar permasalahan yang diidentifikasi pada sistem ini yaitu semua proses yang berhubungan dengan proses pendaftaran siswa baru masih dilakukan secara manual (dalam arti belum menggunakan komputer sebagai sarana pembantu secara maksimal), sehingga dapat mengalami kesulitan dalam hal pengelolaan data-datanya. Permasalahan pada SMK SENOPATI SIDOARJO yaitu mengenai masalah pendaftaran siswa baru seperti yang disebut diatas.

Solusi untuk permasalahan tersebut yaitu dibutuhkan adanya program yang dapat menampilkan data-data calon-calon siswa dimana didalamnya telah terintegrasi data satu dengan data yang lainnya yaitu data calon siswa, data orang tua, pembayaran dan lain-lain.

#### <span id="page-32-0"></span>**4.3 Spesifikasi Aplikasi**

Pengembangan dari Sistem Informasi Penerimaan Siswa baru ini harus dapat :

- 1. Penginputan data calon siswa, data orang tua.
- 2. Menampilkan data calon siswa, data orang tua, untuk diolah menjadi suatu informasi.

#### <span id="page-32-1"></span>**4.4 Lingkungan Operasi**

Untuk mengembangkan aplikasi sesuai dengan spesifikasi kebutuhan,

**A** 

dibutuhkan lingkungan operasi sebagai berikut :

#### 1. Sistem Operasi Windows

Sistem operasi ini dipilih karena dibutuhkan suatu component Windows XP, Vista, Sql Server 2005.

#### 2. MySQL

MySQL digunakan karena cocok dengan pemrograman JAVA

#### <span id="page-32-2"></span>**4.5 Document Flow**

*Document flow* memuat hasil analisis yang dibuat berdasarkan hasil survey ke SMK SENOPATI SIDOARJO. *Document flow* menggambarkan seluruh proses yang berhubungan dalam kegiatan penerimaan siswa baru.

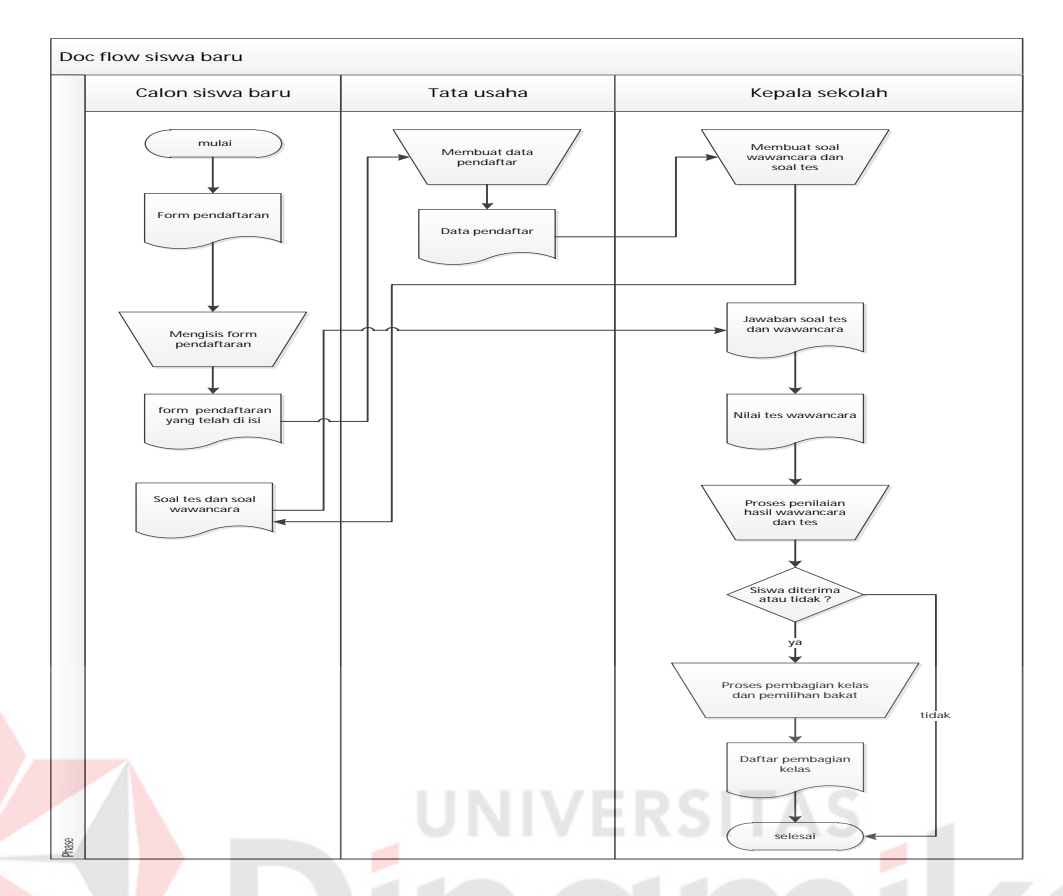

#### <span id="page-33-0"></span>**4.5.1 Document Flow Penerimaan Siswa Baru**

<span id="page-33-1"></span>Pada *document flow* di atas menjelaskan pada proses awal calon siswa baru mengisi form pendaftaran, lalu setelah di isi semua, kemudian menyerahkan data pendaftar yang digunakan oleh bagian tata usaha untuk membuat data pendaftar. Lalu proses selanjutnya adaah kepala sekolah membuat soal wawancara dan soal tes yang akan diberikan kepada calon siswa baru.Setelah jawaban wawancara dan tes didapat kemudian kepala sekolah akan menilai wawancara dan tes tersebut yang berdasarkan kriteria yang telah ditentukan. Dari penilaian tersebut baru didapat nilai tiap calon siswa baru, dan kemudian dari nilai tersebut kepala sekolah memutuskan siswa yang diterima menjadi siswa baru dan tidak. Setelah itu proses pembagian kelas dan proses berikutnya pemilihan minat dan bakat siswa.

Gambar 4.1 Document Flow Penerimaan Siswa Baru

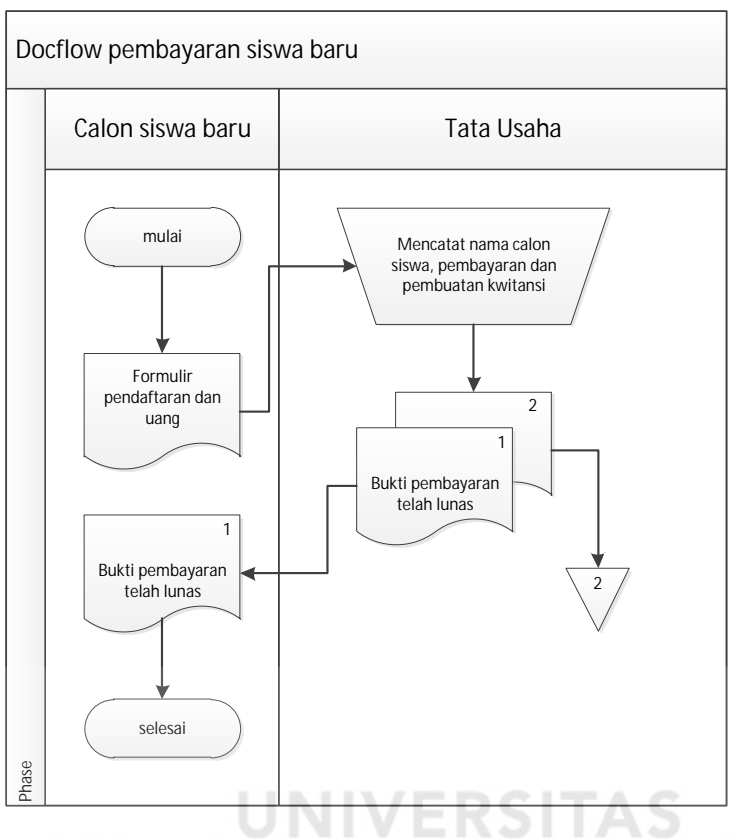

#### <span id="page-34-0"></span>**4.5.2 Document Flow Pembayaran**

Gambar 4.2 Document Flow Pembayaran

<span id="page-34-2"></span>Pada *document flow* di atas menjelaskan pada proses awal calon siswa baru mengisi form pendaftaran, lalu setelah di isi di bawa ke bagian tata usaha beserta uang pendaftaran, bagian tata usaha mencatat pembayaran dan nama siswa tersebut, lalu dibuatkan bukti pembayaran (kwitansi) rangkap 2, lalu di berikan kepada siswa tersebut, dan yang rangkap 2 di simpan oleh bagian tata usaha.

#### <span id="page-34-1"></span>**4.6 System Flow**

*System flow* memuat hasil analisis yang dibuat berdasarkan hasil survey ke SMK SENOPATI SIDOARJO. *Document flow* menggambarkan seluruh proses yang berhubungan dalam kegiatan penerimaan siswa baru.

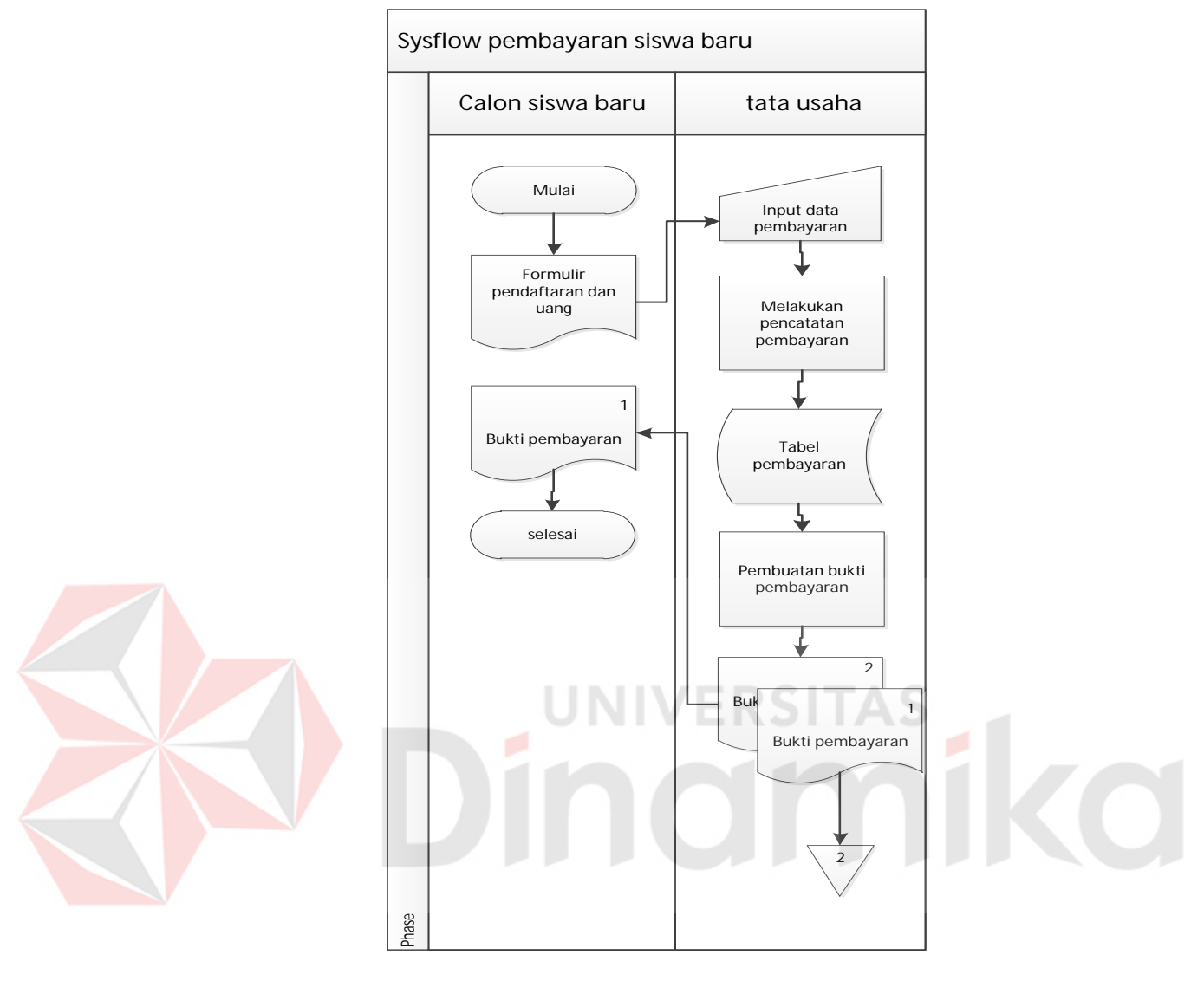

#### <span id="page-35-0"></span>**4.6.1 System Flow Pembayaran**

Gambar 4.3 System Flow Pembayaran

<span id="page-35-1"></span>Mula-mula siswa membawa formulir pendaftaran dan uang, lalu diserahkan kepada tata usaha, kemudian oleh bagian tata usaha data siswa di inputkan dan di simpan di table pembayaran,setelah itu bagian tata usaha mencetak bukti pembayaran rangkap 2, yang 1 diberikan kepada siswa, dan yang 1 lagi di simpan sebagai arsip.

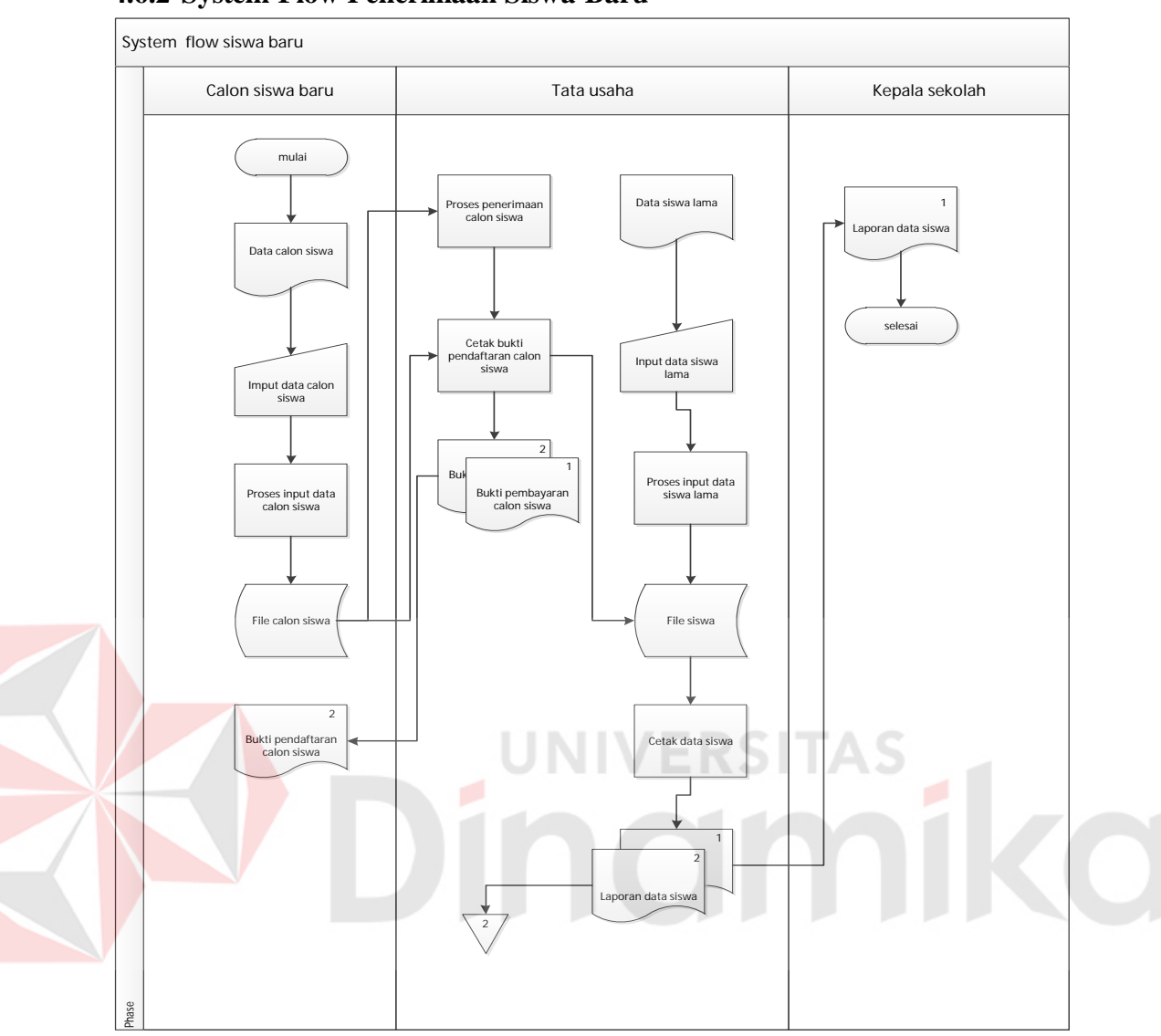

#### <span id="page-36-0"></span>**4.6.2 System Flow Penerimaan Siswa Baru**

#### Gambar 4.4 System Flow Penerimaan Siswa Baru

<span id="page-36-1"></span>Mula-mula siswa membawa formulir pendaftar yang telah terisi, lalu diserahkan kepada tata usaha, kemudian oleh bagian tata usaha data siswa di inputkan dan di simpan di table calon siswa dan table orang tua, setelah itu bagian tata usaha menampilkan data orang tua dan data calon siswa kepada kepala sekolah, lalu kepala sekolah membuat kan soal tes dan wawancara, setelah soal dikerjakan, kemudian soal dinilai, dan nilai di simpan di table nilai, kemudian data nilai ditampilkan kepada kepala sekolah untuk ditentukan lulus atau tidaknya,

jika tidak lulus selesai, jika diterima maka di inputkan dan di simpan ke table siswa baru, dan setelah selesai proses selanjutnya adalah menentukan minat dan bakat.

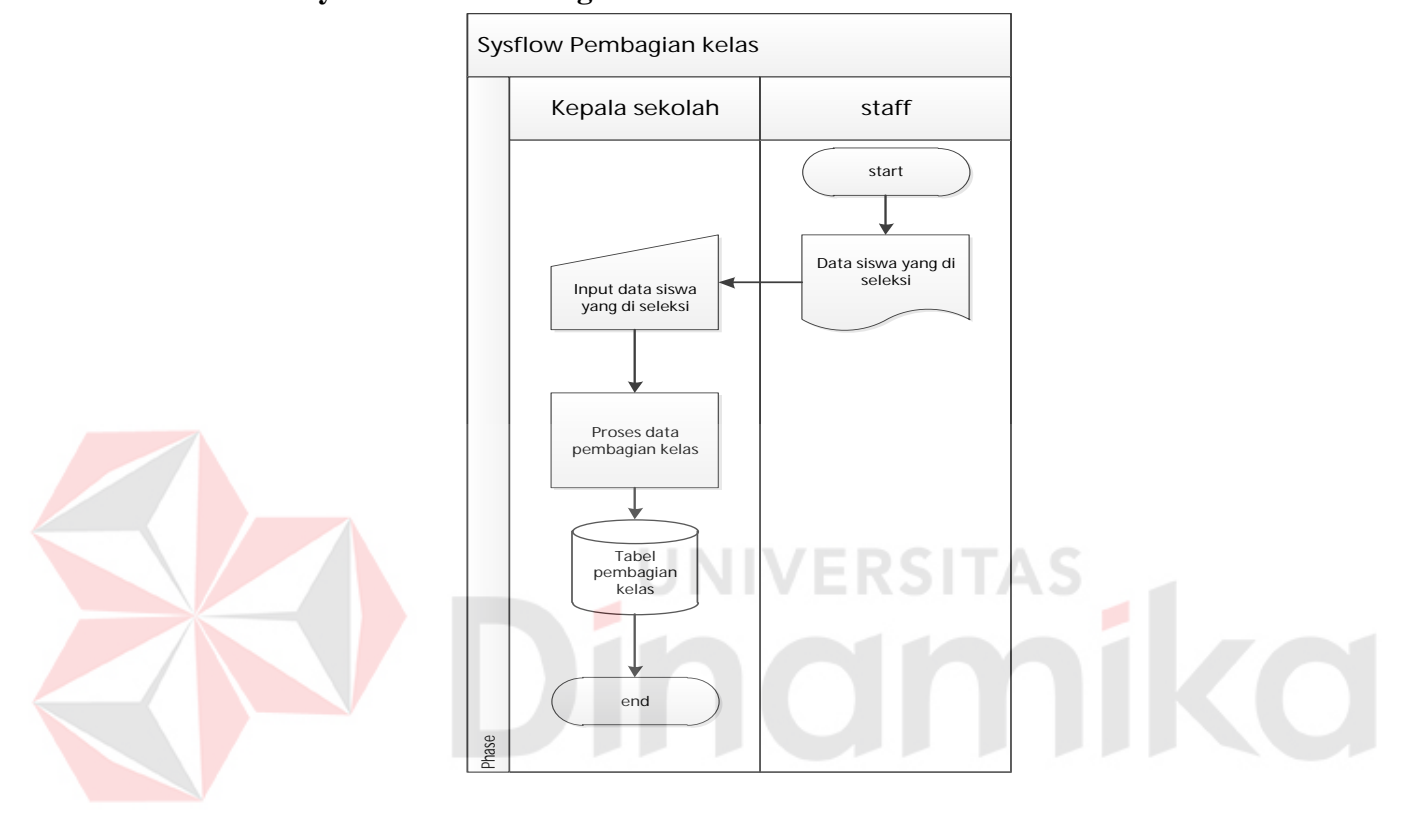

<span id="page-37-0"></span>**4.6.3 System Flow Pembagian Kelas**

#### Gambar 4.5 System Flow Pembagian Kelas

<span id="page-37-1"></span> Pada *system flow* di atas menjelaskan proses awal adalah bagian tata usaha memberikan data siswa yang di seleksi ke kepala sekolah, setelah itu oleh kepala sekolah siswa-siswa tersebut di bagi kelasnya berdasarkan nilainya.

# <span id="page-38-0"></span>**4.7 Diagram Jenjang**

Gambar di bawah ini adalah diagram jenjang dari sistem informasi penerimaan siswa baru pada SMK SENOPATI. Fungsi dari *Hierarchy Input Output* adalah memberikan gambaran proses dan subproses yang ada.

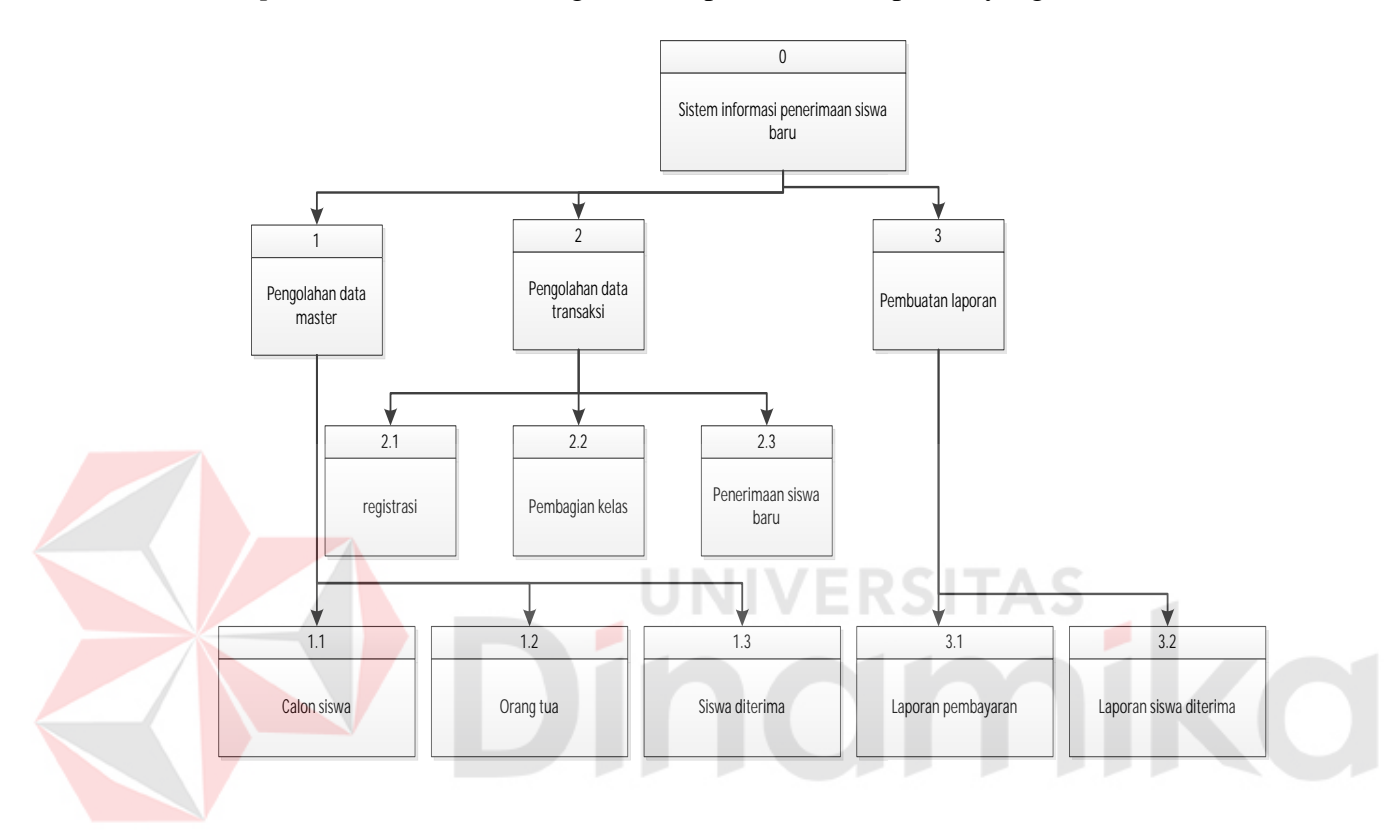

<span id="page-38-1"></span>Gambar 4.6 Diagram jenjang

#### <span id="page-39-0"></span>**4.8 Conceptual Data Model (CDM)**

Pada Gambar di bawah ini menjelaskan tentang *Conceptual* Data Model (CDM) yang terdiri dari delapan tabel yang saling berhubungan dari sistem informasi penerimaan siswa baru pada SMK SENOPATI.

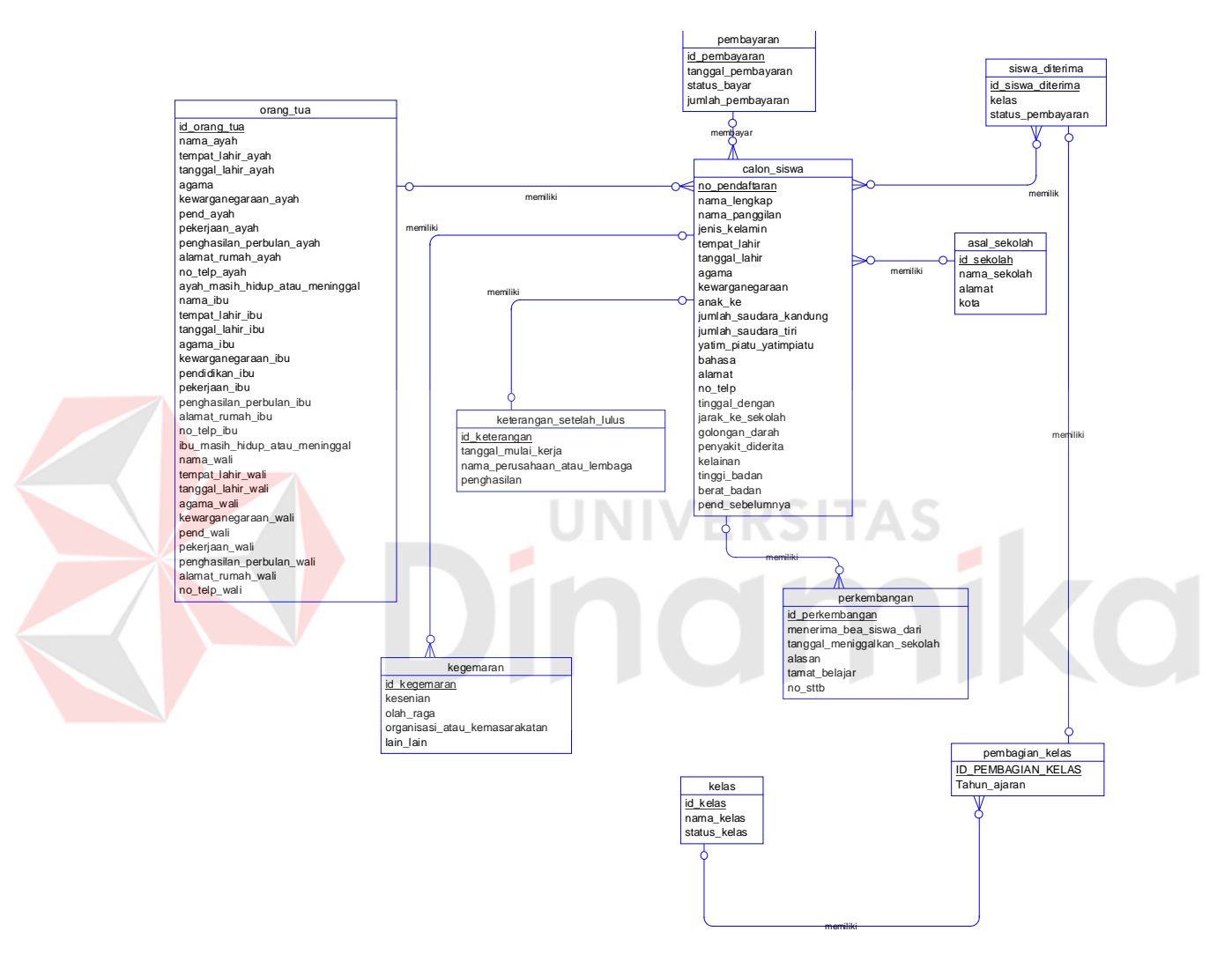

<span id="page-39-1"></span>Gambar 4. 7 Conceptual Data Model (CDM)

# <span id="page-40-0"></span>**4.9 Physical Data Model (PDM)**

Pada Gambar di bawah ini menjelaskan tentang *Physical* Data Model (PDM) yang telah di *generate* dari *conceptual* data model yang sebelumnya dari sistem informasi penerimaan siswa baru pada SMK SENOPATI.

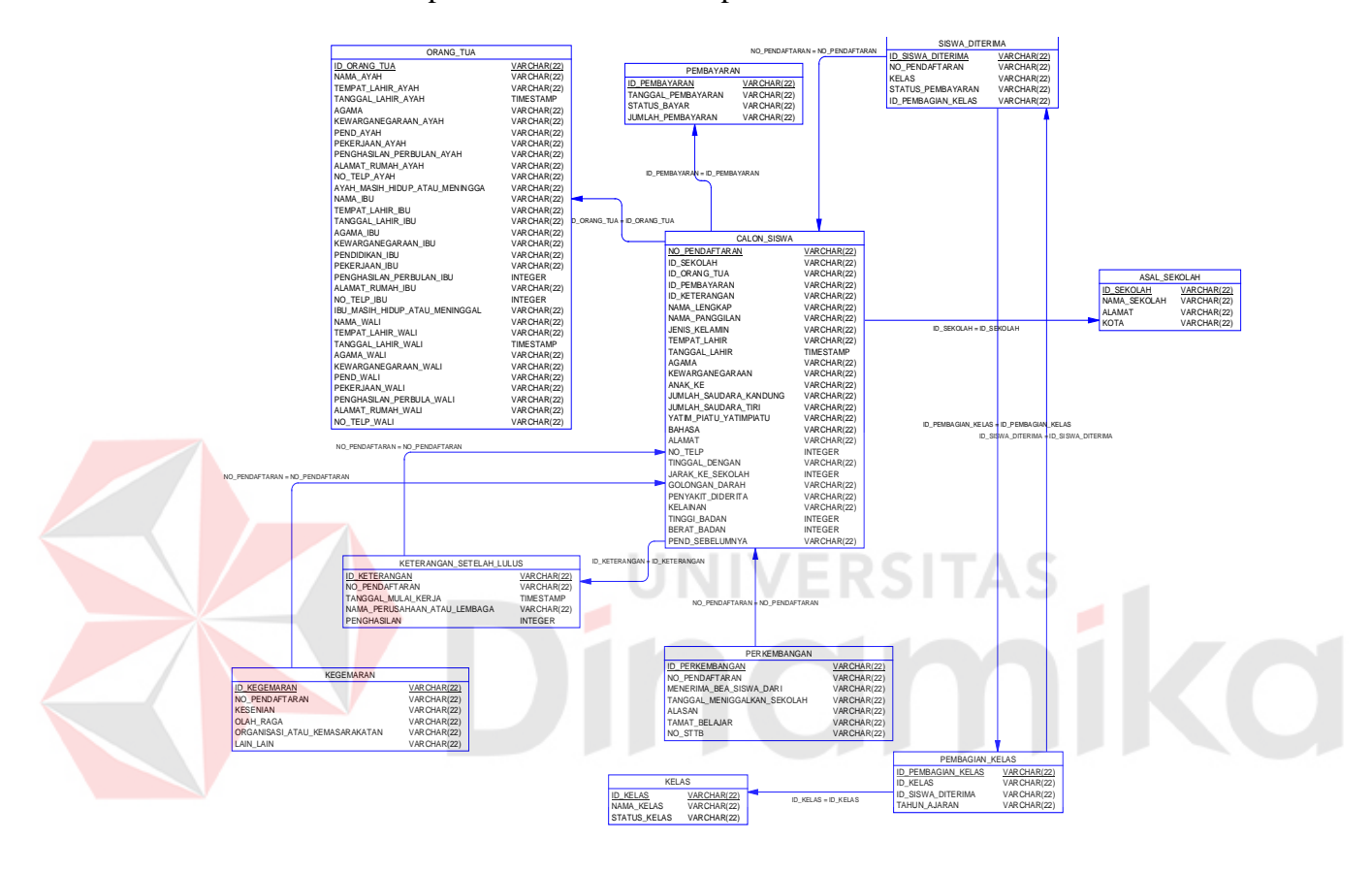

<span id="page-40-1"></span>Gambar 4.8 Physical Data Model (PDM)

#### <span id="page-41-0"></span>**4.10 Context Diagram**

Pada Gambar di bawah ini adalah *context* diagram dari sistem informasi penerimaan siswa baru pada SMK SENOPATI. *Context* diagram sistem ini terdiri dari tiga entitas yang berbeda (bagian), yaitu bagian calon siswa, kepala sekolah dan tata usaha. Ke tiga entitas tadi memberikan *input* data dan menerima *output* data yang diperlukan.

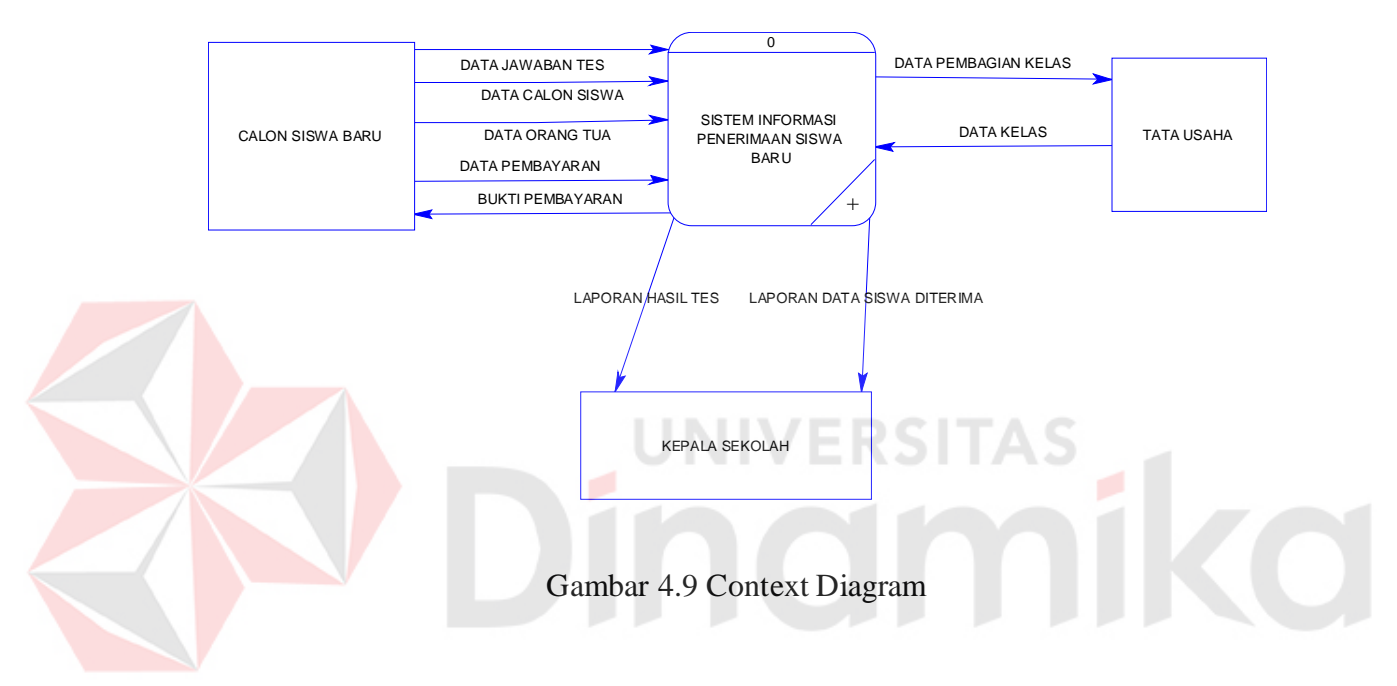

#### <span id="page-41-2"></span><span id="page-41-1"></span>**4.11 Data Flow Diagram level 0 (DFD level 0)**

Pada Gambar dibawah ini adalah DFD level 0 dari sistem informasi penerimaan siswa baru pada SMK SENOPATI. Pada DFD level 0 ini terdapat tiga macam proses. Pertama adalah proses pengolahan data master, yang kedua adalah proses data transaksi, dan yang ketiga adalah proses pembuatan laporan. Sedangkan pada databasenya, terdapat table calon siswa, kelas, ortu, siswa diterima, dan pembayaran.

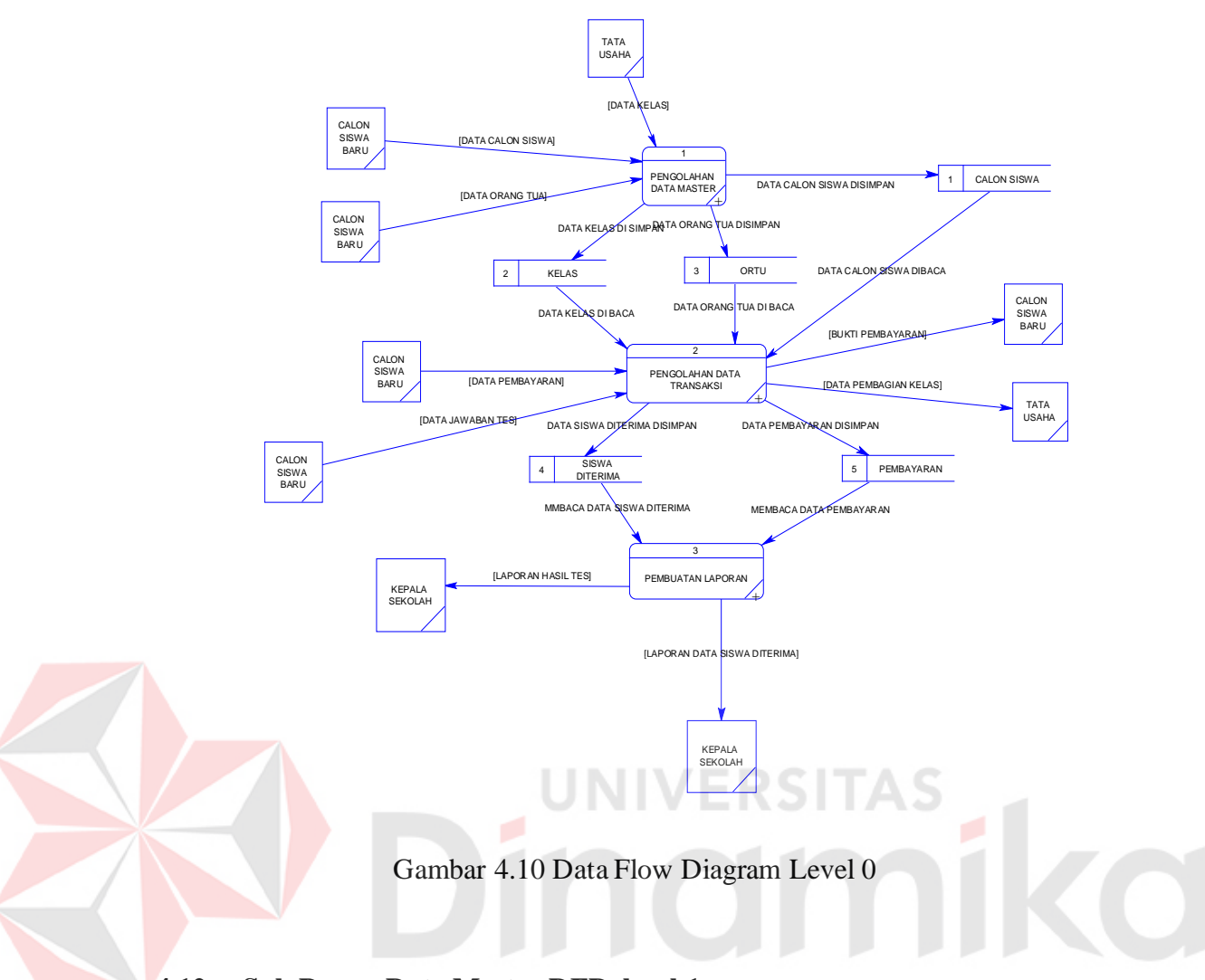

<span id="page-42-1"></span><span id="page-42-0"></span>**4.12 Sub Proses Data Master DFD level 1**

Pada Gambar dibawah ini adalah sub proses DFD level 1 dari sistem informasi penerimaan siswa baru pada SMK SENOPATI. Pada DFD level 1 ini terdapat tiga macam proses. Pertama adalah master calon siswa yang kedua adalah master orang tua, dan yang ketiga adalah master siswa diterima. Sedangkan pada tabelnya terdapat table orang tua, table calon siswa.

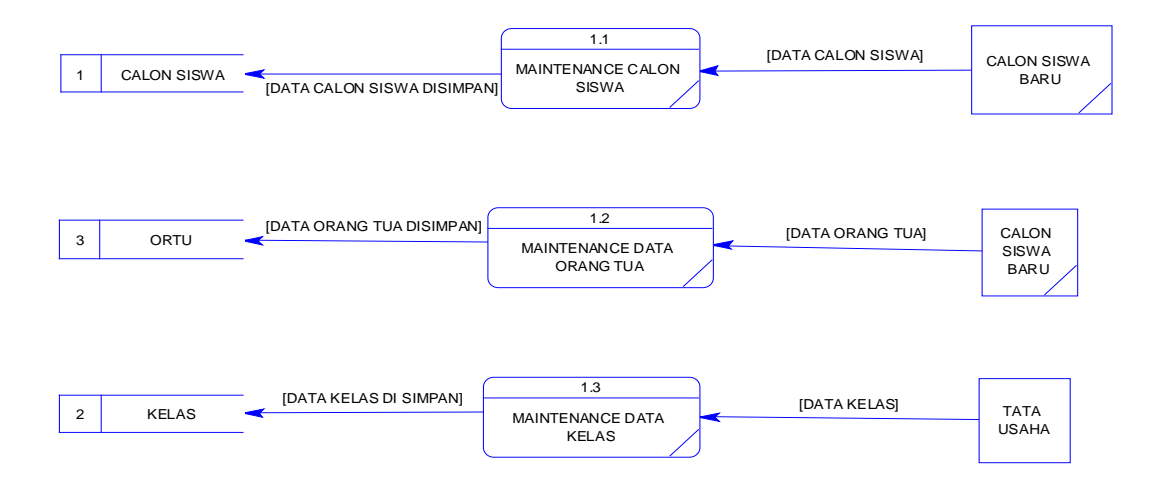

<span id="page-43-1"></span>Gambar 4.11 Sub Proses Data Master Data Flow Diagram level 1 (DFD level 1)

#### <span id="page-43-0"></span>**4.13 Sub Proses Data Transaksi DFD level 1**

Pada Gambar dibawah ini adalah Sub Proses Data Transaksi DFD level 1 dari sistem informasi penerimaan siswa baru pada SMK SENOPATI. Pada DFD level 1 ini terdapat tiga macam proses, yaitu proses registrasi, pembagian kelas, penerimaan siswa baru. Sedangkan pada tabelnya, terdapat table pembayaran, table siswa baru, dan table calon siswa.

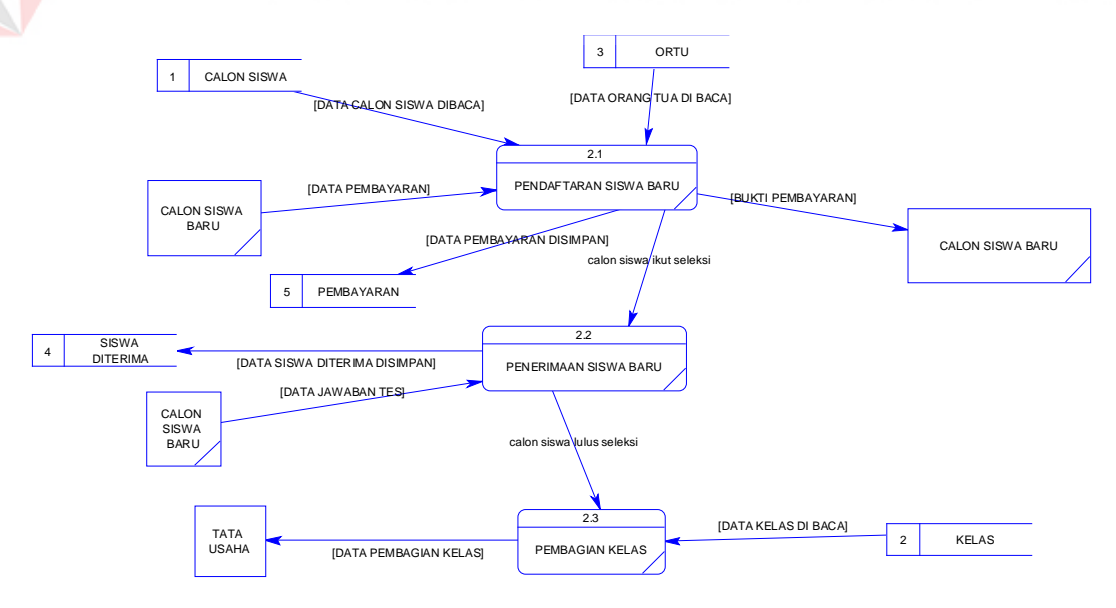

<span id="page-43-2"></span>Gambar 4.12 Sub Proses Data Transaksi Data Flow Diagram level 1

#### <span id="page-44-0"></span>**4.14 Sub Proses Data Laporan DFD level 1**

Pada Gambar dibawah ini adalah Sub Proses Data Laporan DFD level 1 dari sistem informasi penerimaan siswa baru pada SMK SENOPATI. Pada DFD level 1 ini terdapat dua macam proses, yaitu laporan hasil tes, pembayaran siswa diterima. Sedangkan pada tabelnya, terdapat siswa diterima, dan pembayaran.

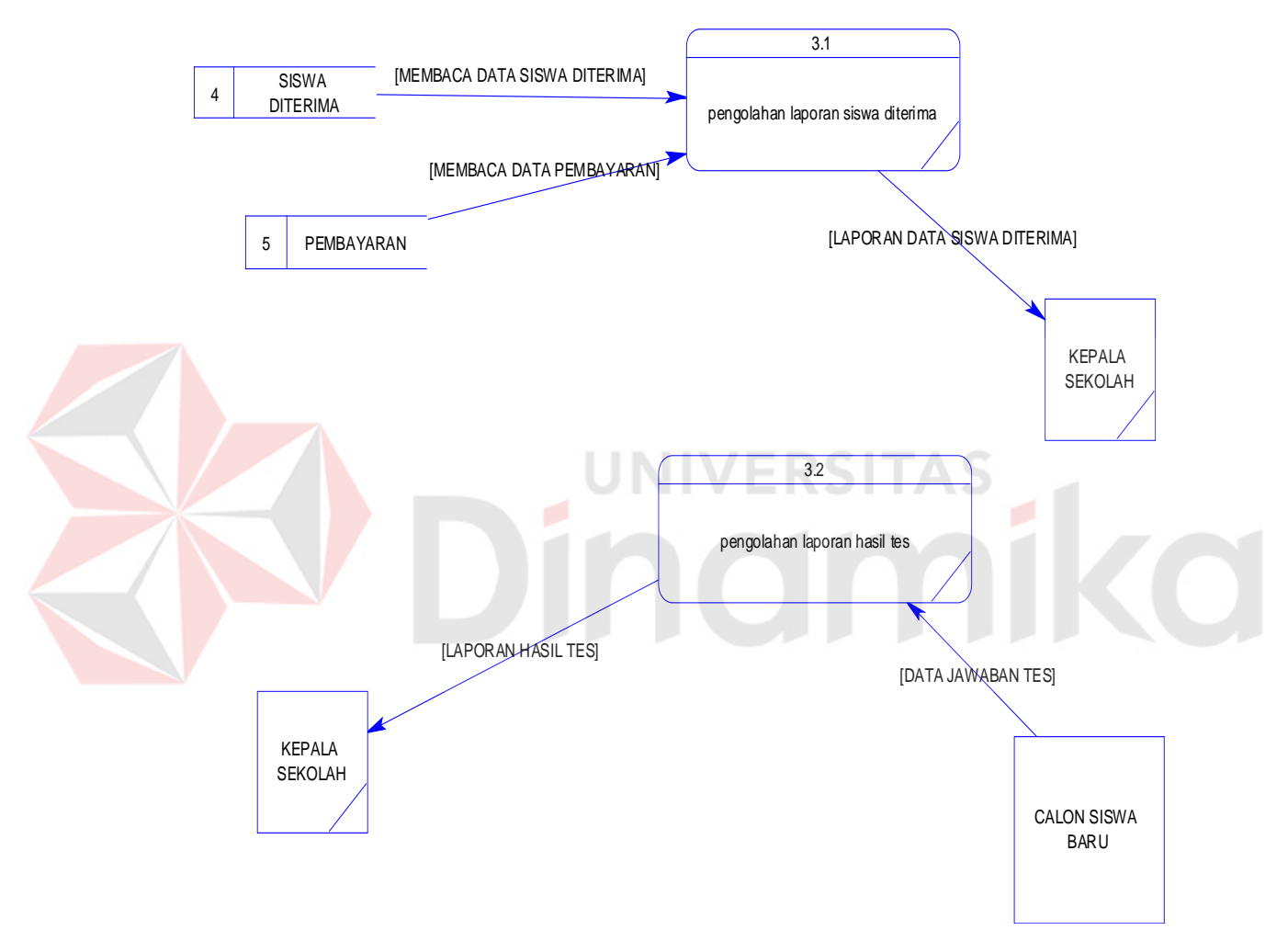

<span id="page-44-2"></span>Gambar 4.13 Sub Proses Data Laporan Data Flow Diagram level 1

#### <span id="page-44-1"></span>**4.15 Struktur File**

Struktur tabel sistem informasi penerimaan siswa baru pada SMK Senopati Sidoarjo ini dideskripsikan sebagai berikut:

# 1. Tabel Calon Siswa

Z

 $\overline{\phantom{a}}$ 

| Nama Tabel  | : Calon Siswa                                            |
|-------------|----------------------------------------------------------|
| Primary Key | : no_pendaftaran                                         |
| Foreign Key | : id_sekolah, id_orang_tua, id_pembayaran, id_keterangan |
| Fungsi      | : Digunakan untuk menyimpan data calon siswa.            |

Tabel 4.1 Tabel calon siswa

<span id="page-45-0"></span>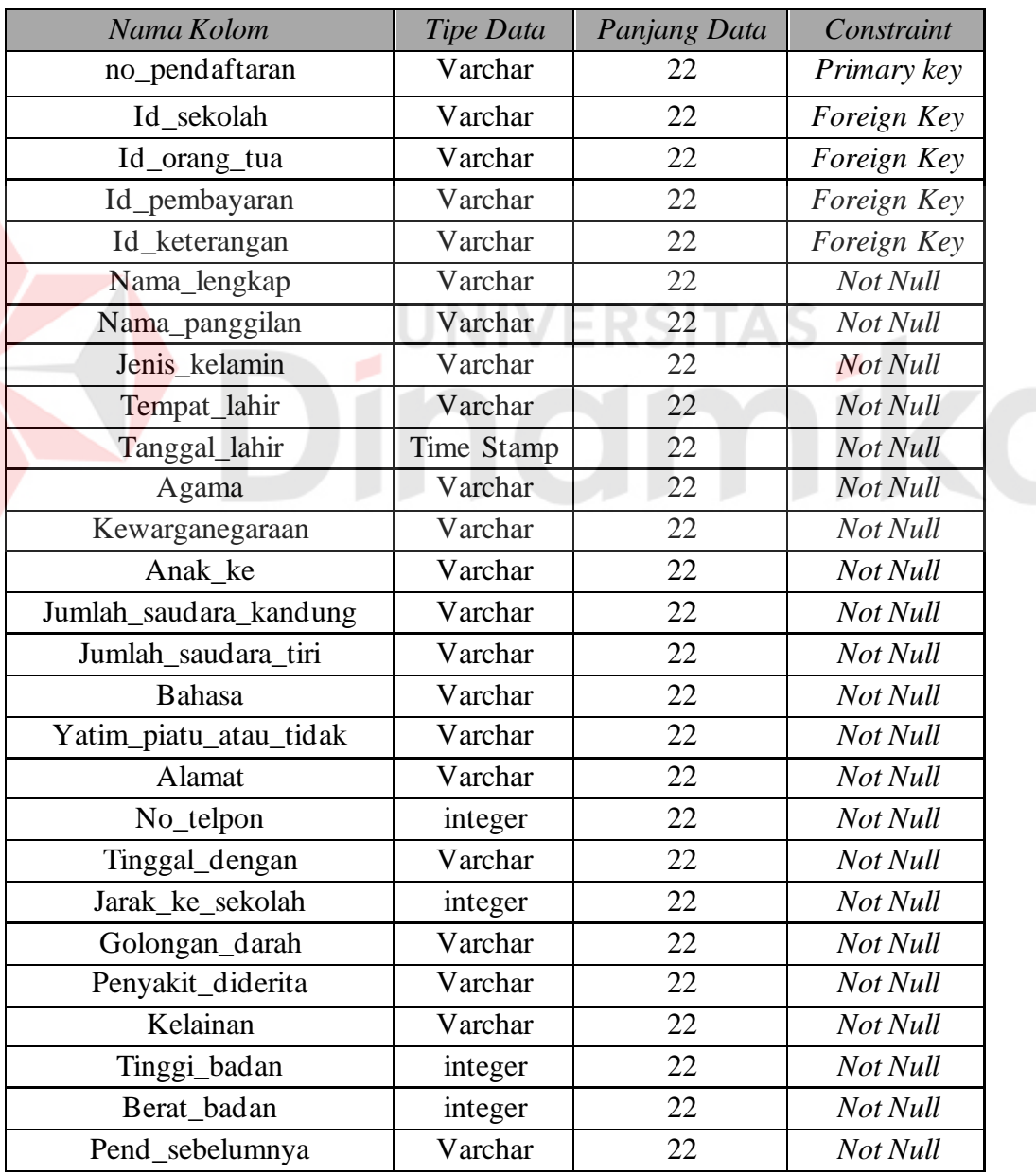

2. Tabel Asal sekolah

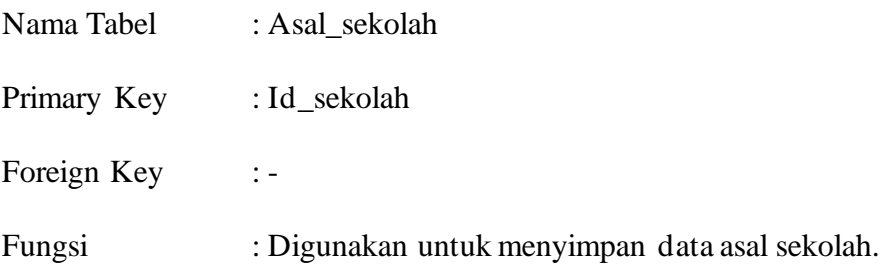

#### Tabel 4.2 Tabel asal sekolah

<span id="page-46-0"></span>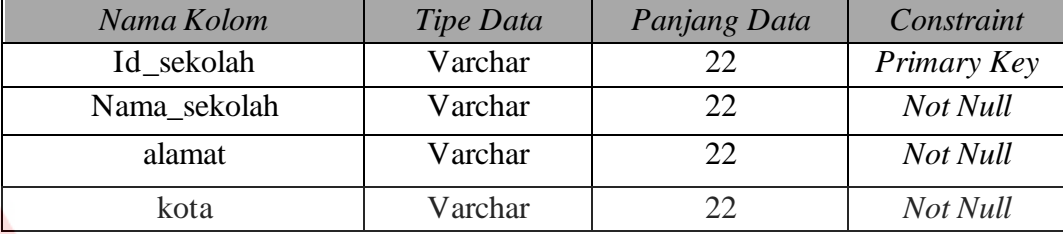

3. Tabel Orang Tua UN **VERSITAS** ø Nama Tabel : Orang\_Tua CO Primary Key : Id\_orang\_tua Foreign Key :-Fungsi : Digunakan untuk menyimpan data orang tua.

# Tabel 4.3 Tabel data orang tua

<span id="page-46-1"></span>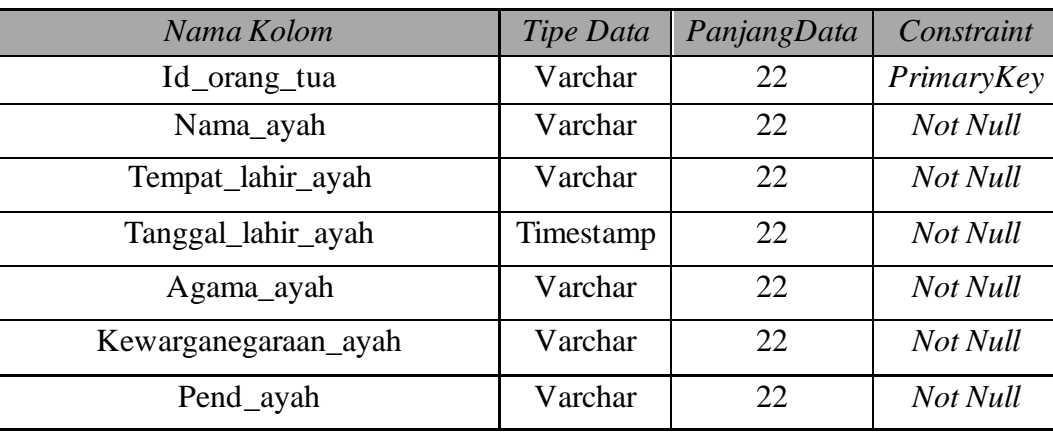

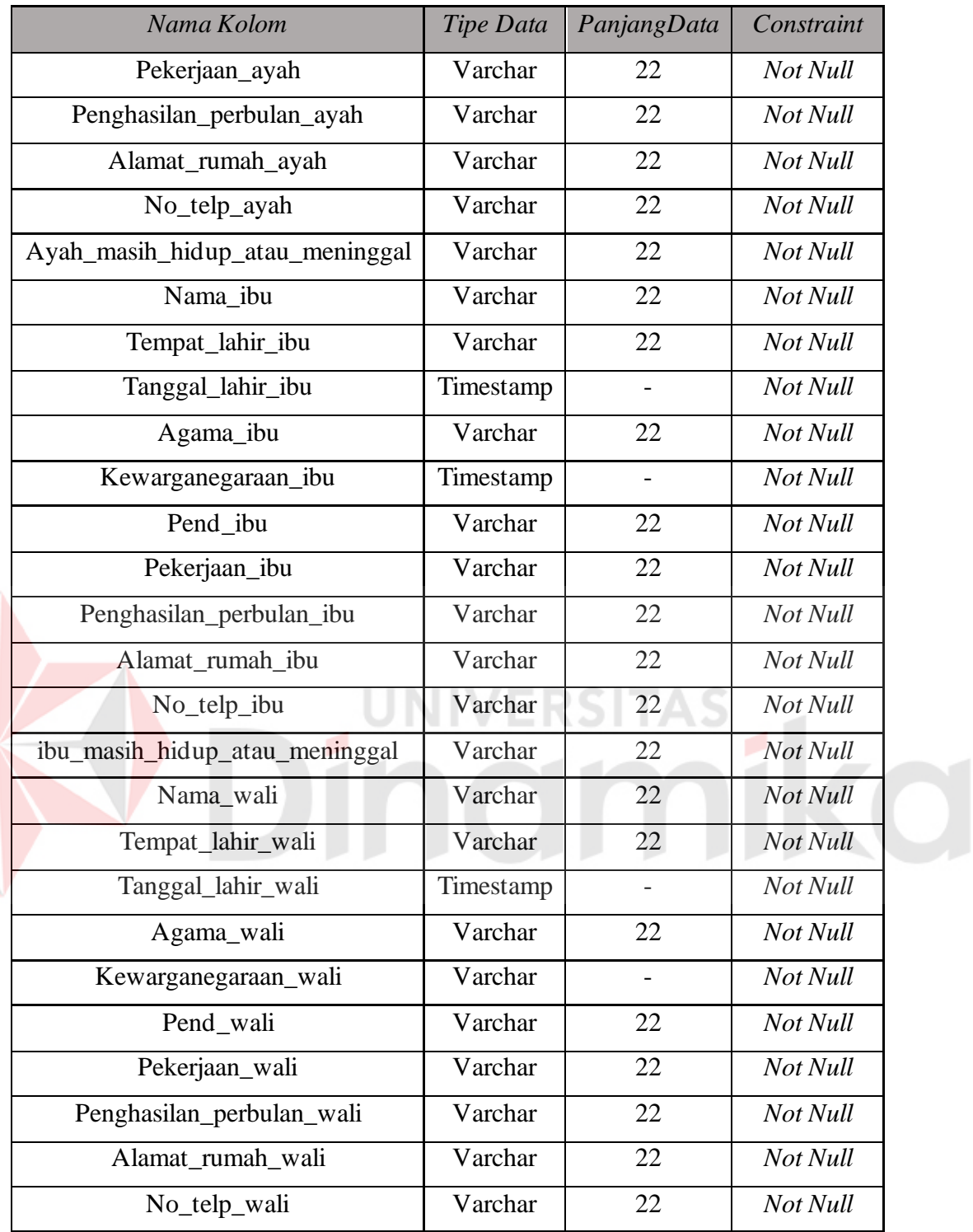

4. Tabel Keterangan\_setelah\_lulus

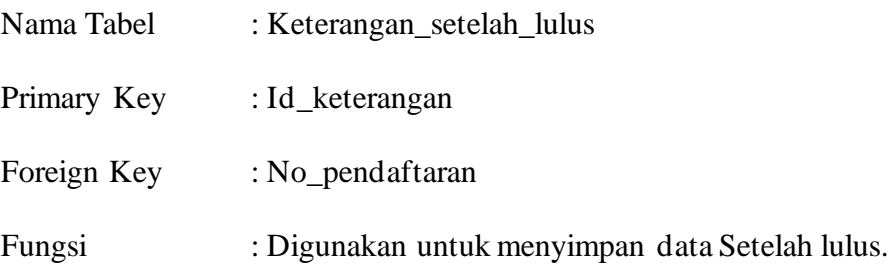

# Tabel 4.4 Tabel Keterangan setelah lulus

<span id="page-48-0"></span>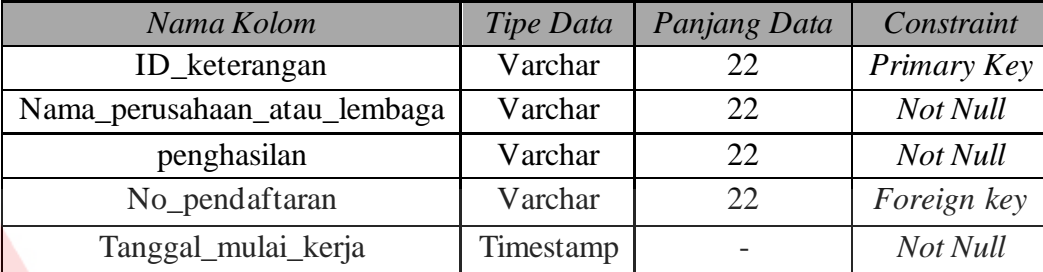

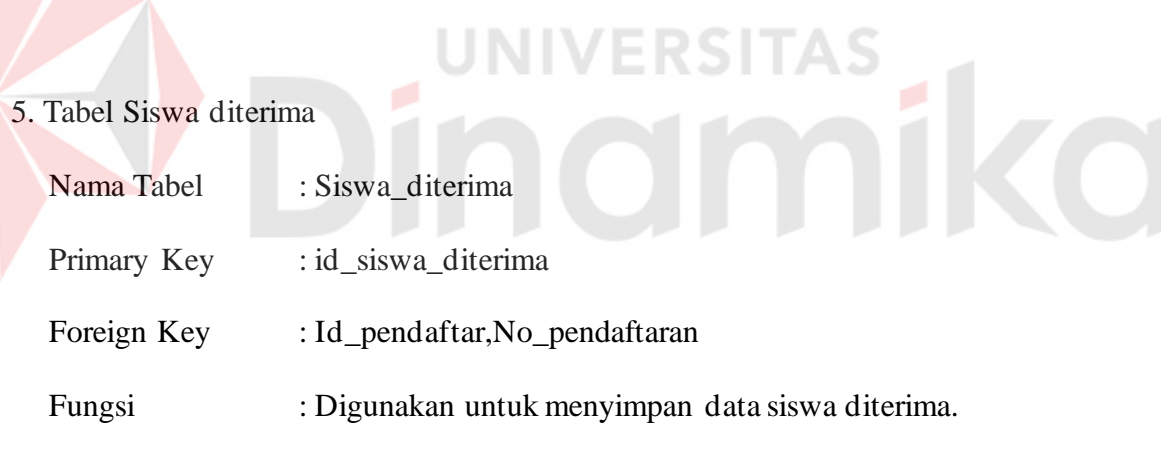

#### Tabel 4.5 Tabel siswa diterima

<span id="page-48-1"></span>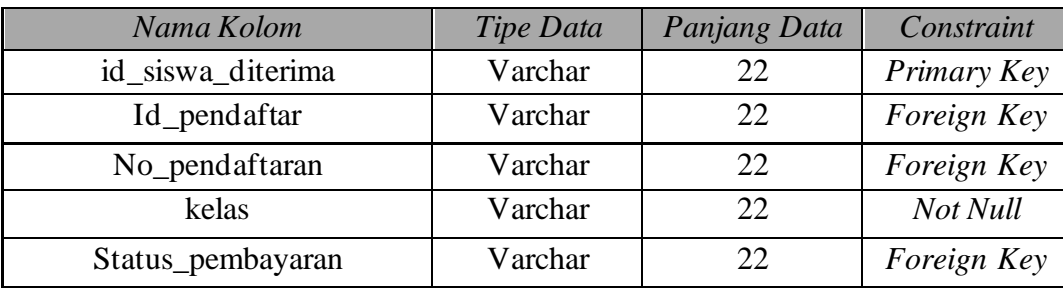

6. Tabel kegemaran

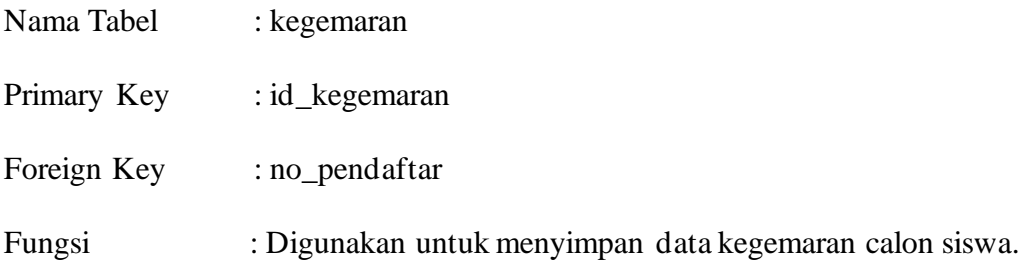

# Tabel 4.6 Tabel kegemaran

<span id="page-49-0"></span>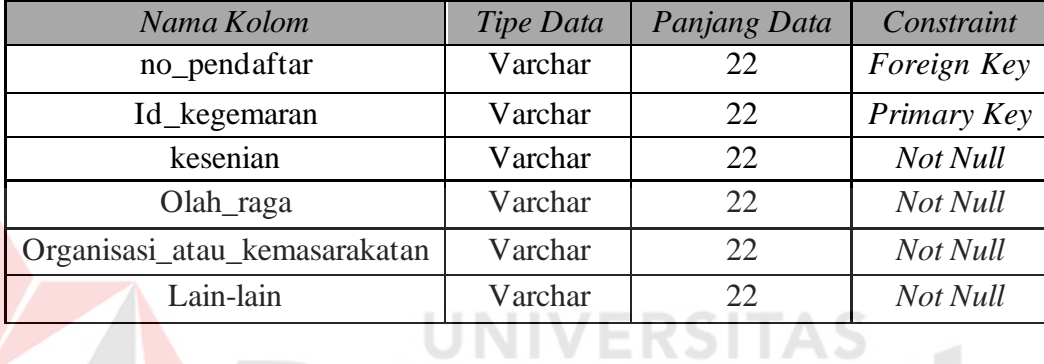

# 7. Tabel pembayaran

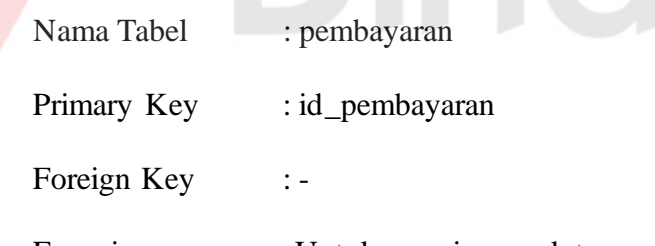

Fungsi : Untuk menyimpan data pembayaran calon siswa.

# Tabel 4.7 Tabel pembayaran

<span id="page-49-1"></span>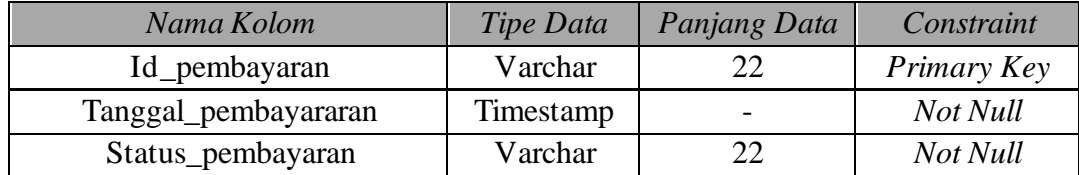

ø

8. Tabel perkembangan

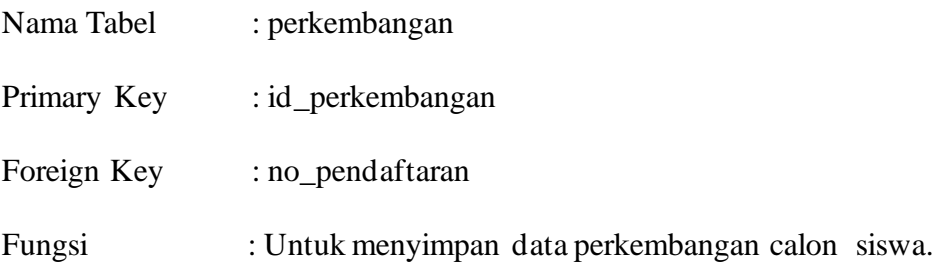

# Tabel 4.8 Tabel perkembangan

<span id="page-50-0"></span>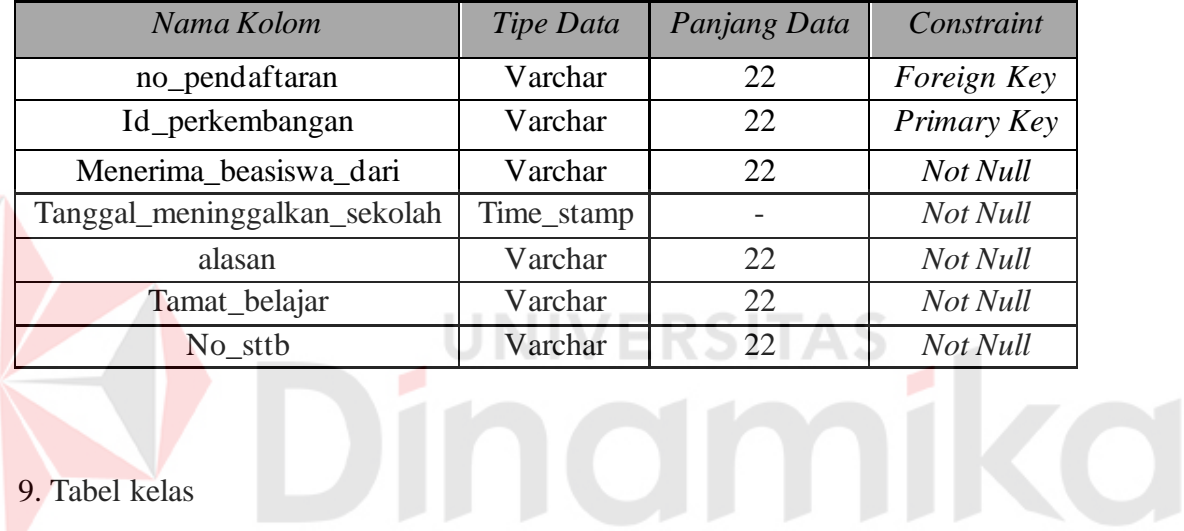

# 9. Tabel kelas

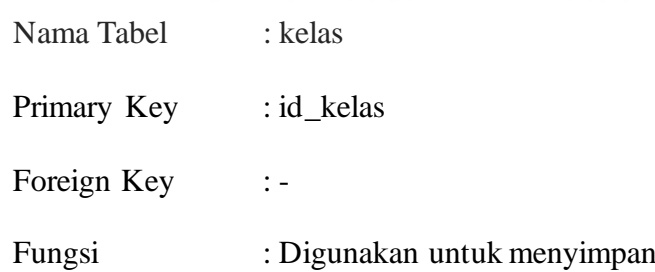

#### Tabel 4.9 Tabel Kelas

data kelas siswa.

<span id="page-50-1"></span>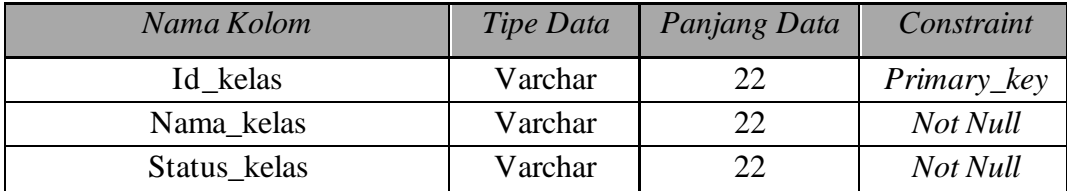

#### 10. Tabel pembagian kelas

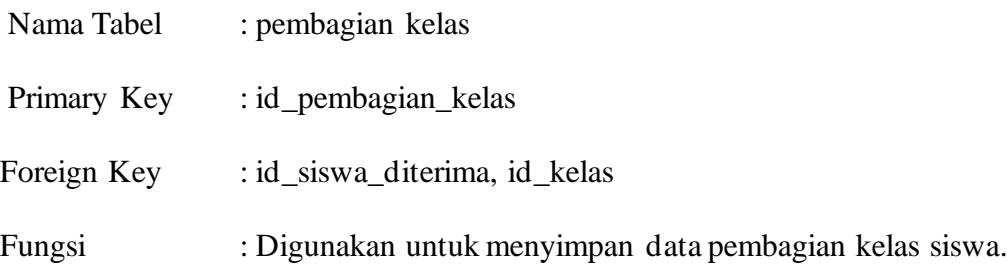

#### Tabel 4.10 Tabel Pembagian Kelas

<span id="page-51-1"></span>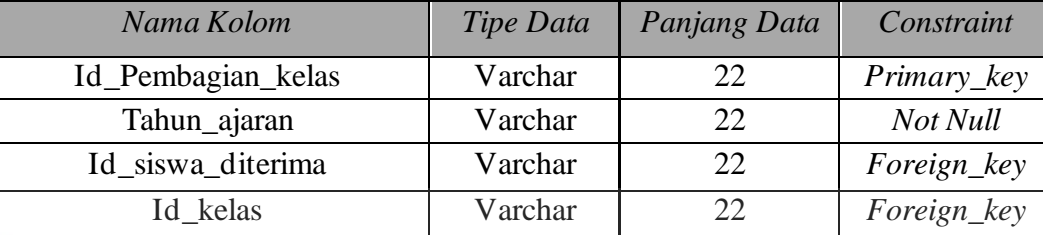

#### <span id="page-51-0"></span>**UNIVERSITAS 4.16 Desain Input Output**

Di bawah ini terdapat desain dari program aplikasi sistem informasi penerimaan siswa baru pada SMK Senopati Sidoarjo dan akan dijelaskan bagaimana cara menggunakan program ini nantinya.

#### **1. Form Utama**

Pada saat menjalankan aplikasi Sistem Informasi penerimaan siswa baru pada SMK Senopati Sidoarjo pertama kali akan tampil form seperti di atas, dan pada form diatas Terdapat form master, form transaksi, form report, Untuk lebih jelasnya ditunjukkan pada Gambar 4.14

Form Master Form Transaksi Form Laporan Logon

#### SISTEM INFORMASI PENERIMAAN SISWA BARU

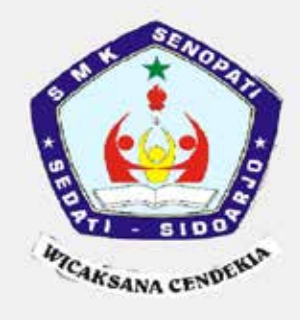

Gambar 4.14 Form Utama

#### <span id="page-52-0"></span>**2. Form Login**

Sebelum menuju form utama, kita diwajibkan unuk login dahulu, di form ini terdapat dua kolom, yaitu kolom *"user name"* dan *"password"* dan apabila username dan password telah terisi, maka klik "*Login"* untuk membatalkan klik *"Cancel"*, Untuk lebih jelasnya ditunjukkan pada Gambar 4.15

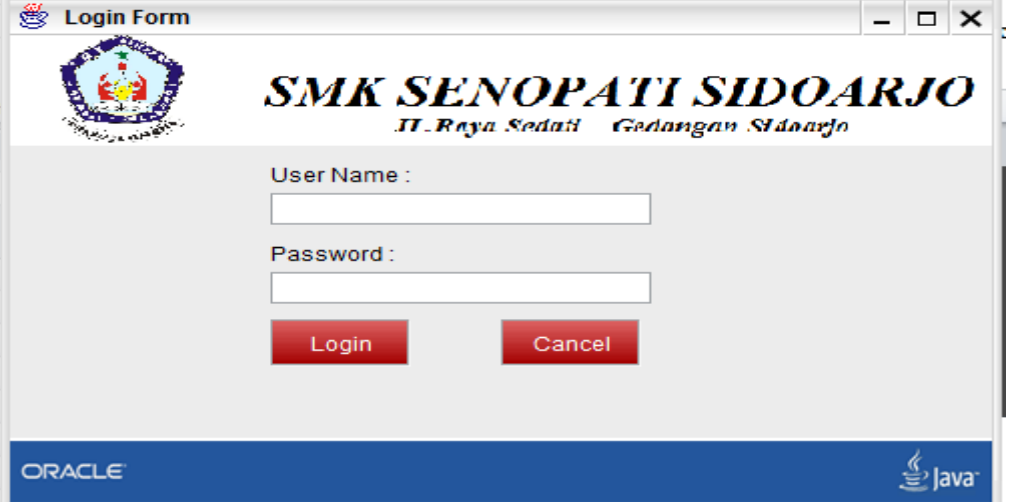

<span id="page-52-1"></span>Gambar 4.15 Form Login

- 65

#### **3. Form Asal Sekolah**

Form ini berfungsi untuk menginpukan data asal sekolah,seperti mengisi nomer sttb, lama belajar, id\_asal\_sekolah, nama\_sekolah, nama\_lengkap\_siswa, Untuk lebih jelasnya ditunjukkan pada Gambar 4.16

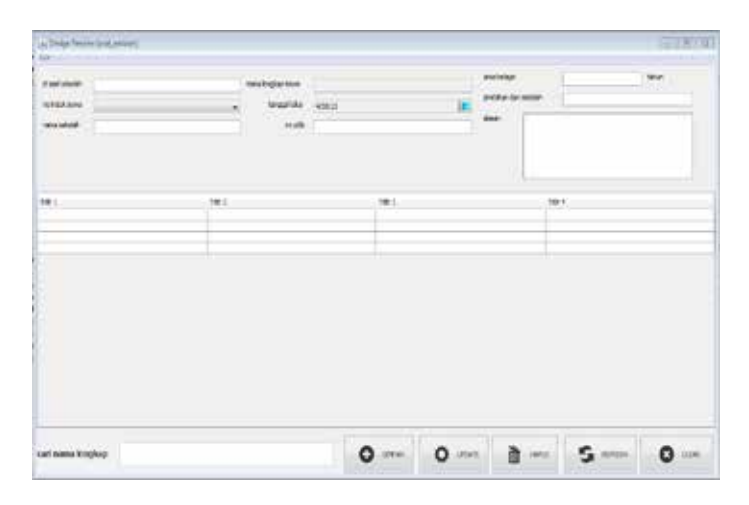

Gambar 4.16 Form asal sekolah

#### <span id="page-53-0"></span>**4. Form Pembayaran**

Form ini berfungsi untuk menginputkan data pembayaran calon siswa, status pembayaran siswa, id pembayaran, untuk lebih lanjutnya bisa di lihat di gambar 4.17

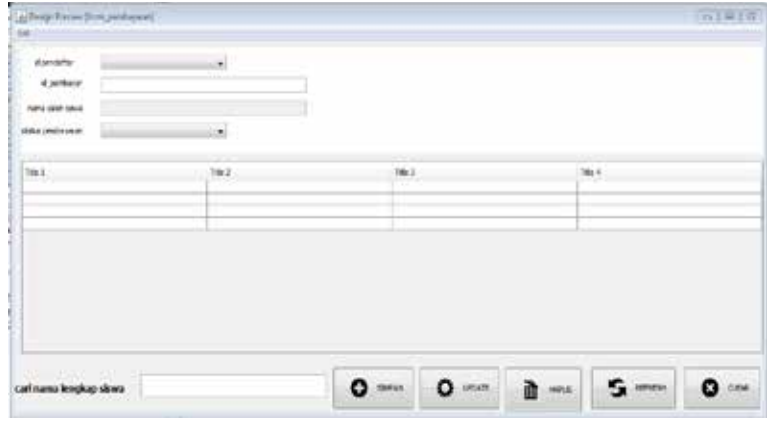

<span id="page-53-1"></span>Gambar 4.17 Form Pembayaran

#### **5. Form Calon Siswa**

Form ini berfungsi untuk menginputkan data calon siswa, seperti mengisi biodata diri lengkap, form calon siswa meliputi nama calon siswa, tempat lahir, tinggal dengan siapa, jumlah saudara, dan masih banyak lagi. Untuk lebih lengkapnya bisa di gambar 4.18

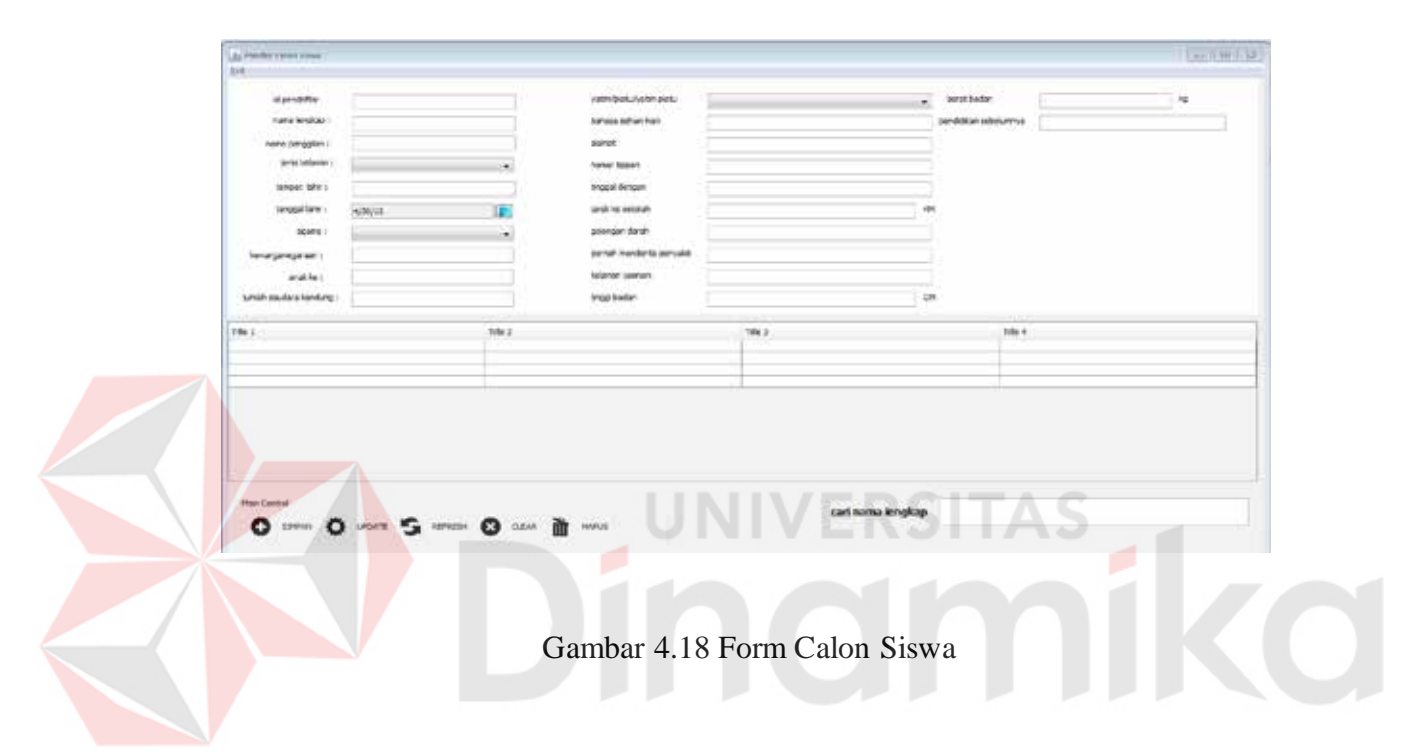

#### <span id="page-54-2"></span><span id="page-54-0"></span>**4.17 Implementasi dan Pembahasan**

#### <span id="page-54-1"></span>**4.17.1 Implementasi Sistem**

Berikut ini adalah hardware dan software yang dibutuhkan untuk menggunakan program aplikasi penerimaan siswa baru pada SMK Senopati Sidoarjo yaitu:

#### **1. Software Pendukung**

- a. Sistem Operasi Microsoft Windows 7 Professional Version 2009.
- b. Netbeans.
- c. mySQL.

#### **2. Hardware Pendukung**

- a. Komputer dengan *processor* Core i3 M 370 *@* 2.40 GHz atau lebih tinggi.
- b. Graphic Intel 32-bit dengan resolusi 1366 x 768 atau lebih tinggi.
- c. Memori RAM 4.00 GB atau lebih tinggi.

#### <span id="page-55-0"></span>**4.17.2 Instalasi Program**

Dalam tahap ini, pengguna harus memperhatikan dengan benar terhadap penginstalan perangkat lunak. Berikut langkah-langkah penginstalan:

- 1. Install mySQL di komputer server.
- 2. Install Program SIPSB (Sistem Informasi Penerimaan Siswa Baru) di Komputer.
- 3. Aplikasi sudah terinstal dengan baik, dan dapat digunakan.

#### <span id="page-55-1"></span>**4.17.3 Penjelasan Pemakaian**

Tahap ini merupakan langkah-langkah dari pemakaian Sistem Informasi Penerimaan Siswa Baru Pada SMK Senopati . Berikut pembahasan pemakain dari Sistem Informasi Penerimaan Siswa Baru.

**IVERSITAS** 

#### **1. Form Login**

Form ini digunakan untuk login ke halaman administrator. Pada form ini digunakan untuk mengidentifikasi user priveledge dari pengguna sistem dan sebagai keamanan dari sistem. Untuk lebih jelasnya ditunjukkan pada Gambar 4.19

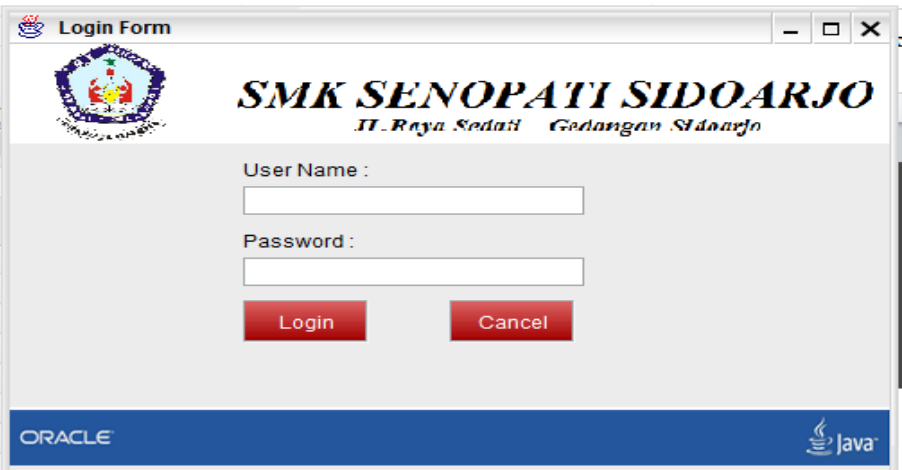

Gambar 4.19 Form Login

<span id="page-56-0"></span>Jika username dan password yang di inputkan salah maka akan keluar kotak dialog yang ditunjukkan pada gambar 4.20

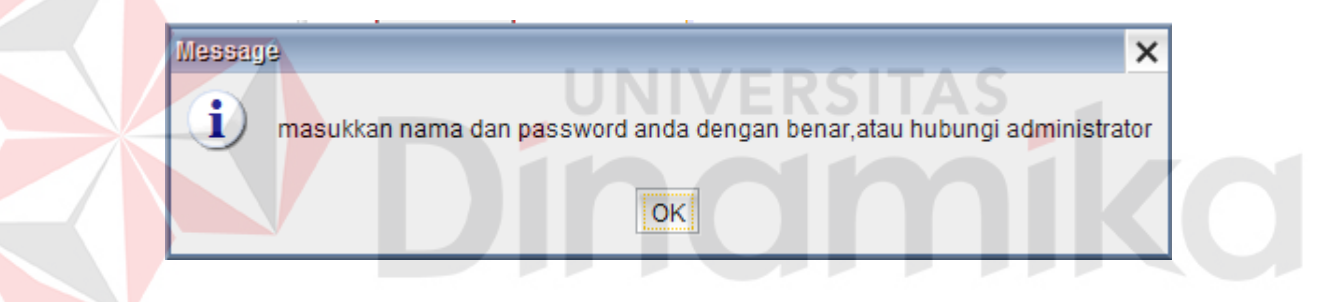

Gambar 4.20 Pemberitahuan Salah

<span id="page-56-1"></span>Dan jika username dan password yang di inputkan benar maka akan keluar kotak

dialog yang ditunjukkan pada gambar 4.21

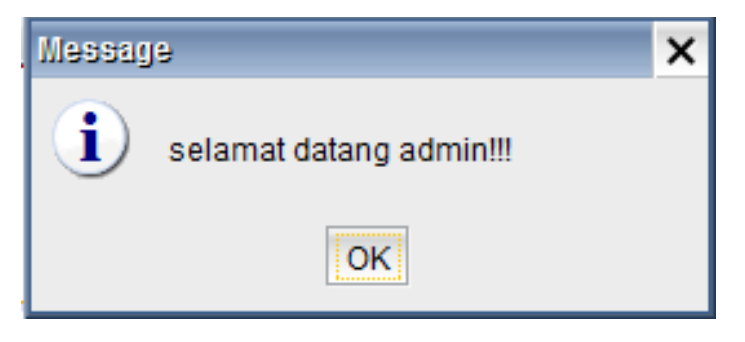

Gambar 4.21 Pemberitahuan Benar

<span id="page-56-2"></span>Apabila login sudah benar maka akan keluar jendela baru, yaitu form utama.

#### **2. Form Utama**

Form ini berfungsi untuk memanggil form master maupun form transaksi, menu dalam form ini antara lain form calon siswa, orang tua, siswa diterima, pembayaran, keterangan setelah lulus, untuk lebih lengkapnya bisa di lihat pada gambar 4.22 di bawah ini

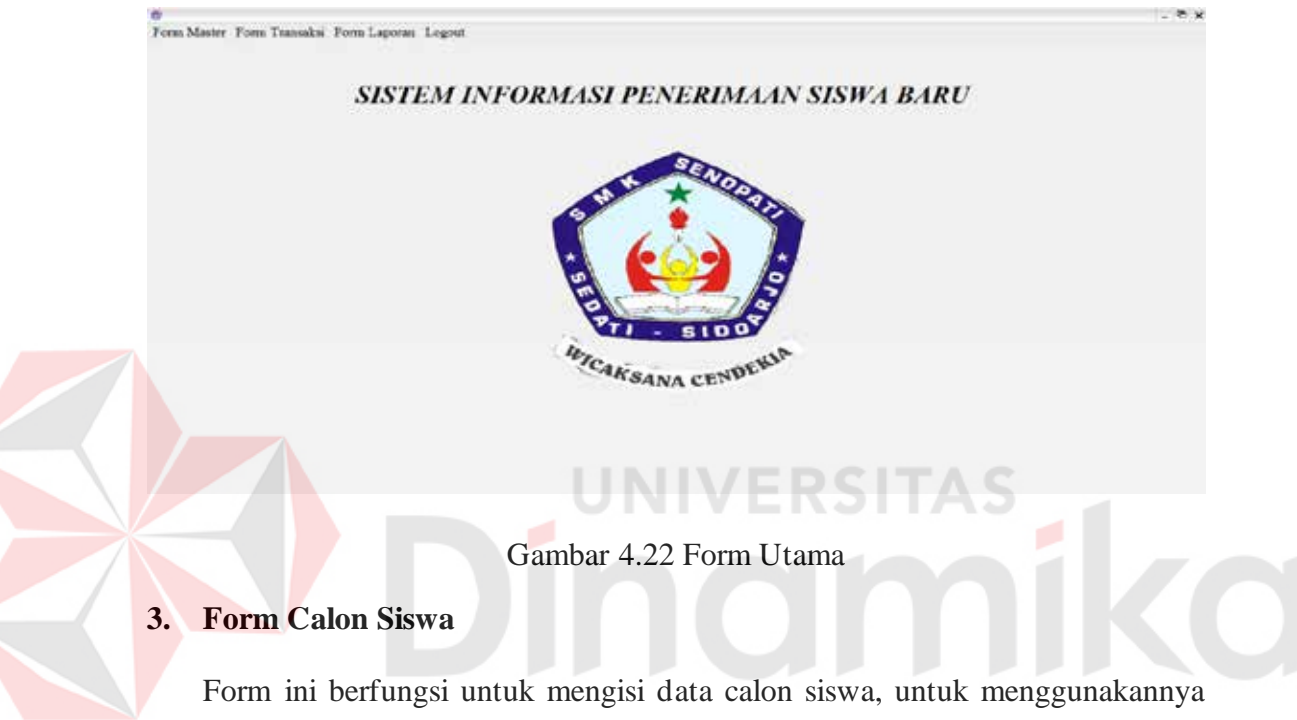

<span id="page-57-0"></span>isi nama lengkap, nama panggilan, jenis kelamin, tempat lahir, tanggal lahir, dan lain sebagainya. Untuk lebih jelasnya bisa di lihat pada gambar 4.23

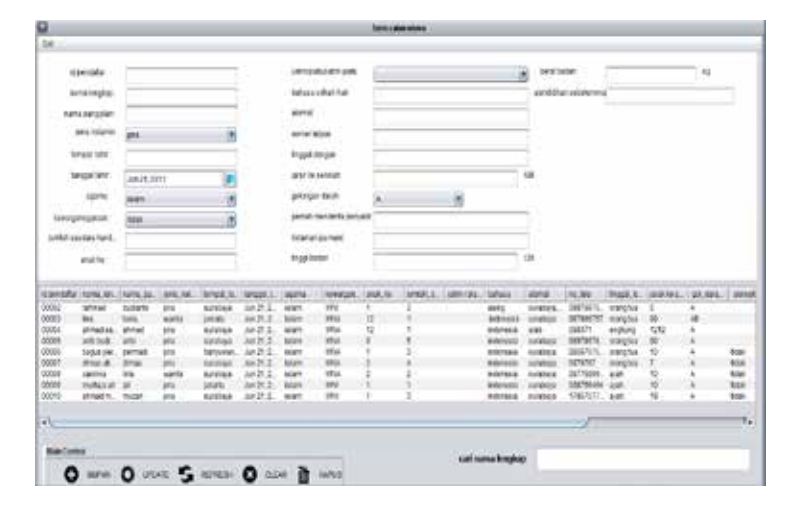

<span id="page-57-1"></span>Gambar 4.23 Form Utama

Untuk menyimpan data isi semu field yang ada di atas, dan jangan sampai kosong,kemudian klik button "simpan", lalu untuk mengupdate klk data yang ada pada table di di form kemudian data akan terisi otomatis di field, lalu ganti datanya kemudian klik button "edit", untuk menghapus data klik data yang ada pada table di form kemudian klik button "hapus".

#### **4. Form Data Orang Tua**

Form ini berfungsi untuk mengisi data orang tua siswa, untuk menggunakannya pilih id pendaftar, nama ayah, nama ibu, nama wali, dan pastikan semua data terisi, untuk lebih jelasnya bisa di lihat pada gambar 4.24

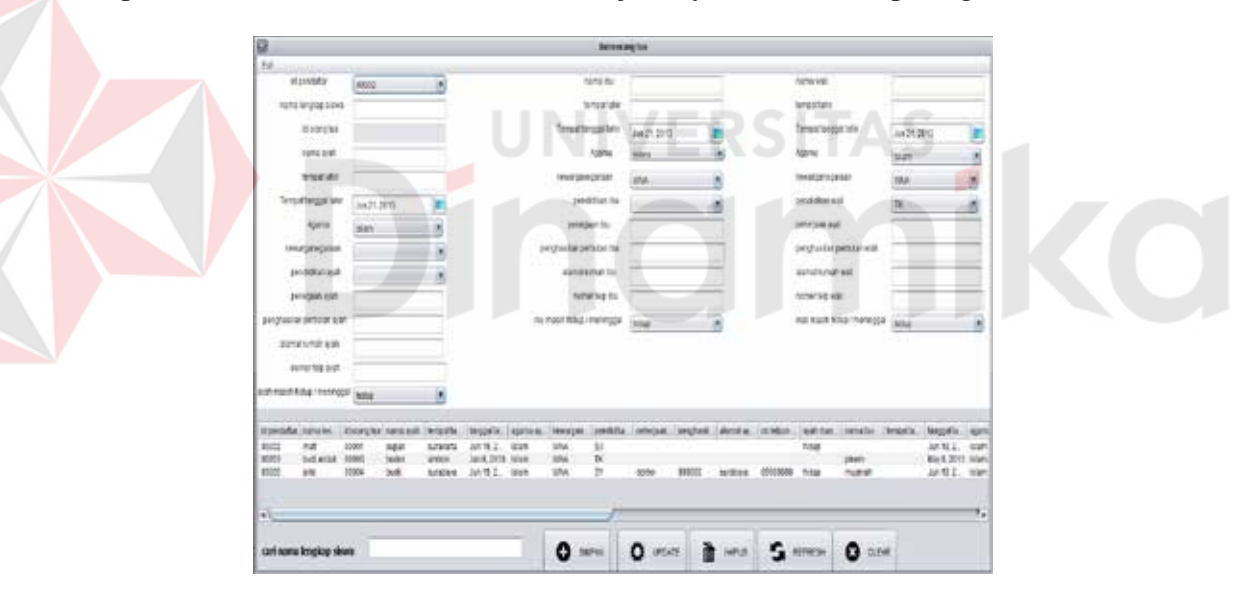

#### Gambar 4.24 Form Orang Tua

<span id="page-58-0"></span>Untuk menyimpan data isi semua field yang ada di atas, dan jangan sampai kosong,kemudian klik button "simpan", lalu untuk mengupdate klk data yang ada pada table di di form kemudian data akan terisi otomatis di field, lalu ganti datanya kemudian klik button "edit", untuk menghapus data klik data yang ada pada table di form kemudian klik button "hapus".

#### **5. Form Kegemaran**

 Form ini berfungsi untuk mengisi data kegemaran siswa, cara menggunakannya adalah pilih id pendaftar, kemudian isi nama lengkap, isi kesenian, olah raga ,organisasi dan yang lain-lain. Untuk lebih jelasnya lihat gambar 4.25

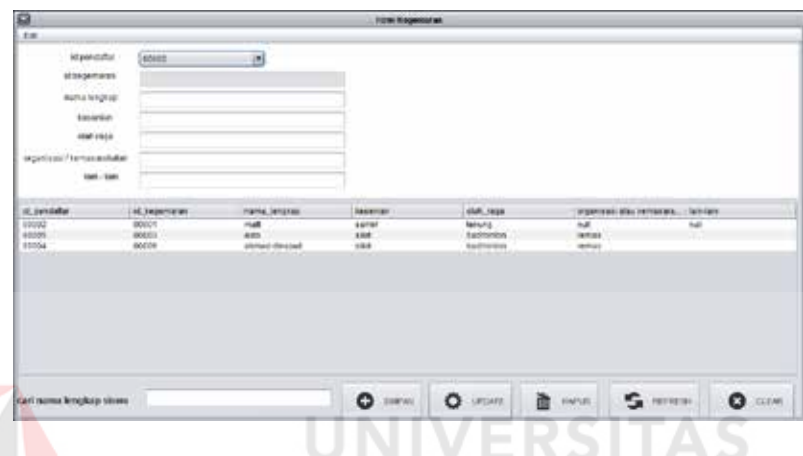

Gambar 4.25 Form Kegemaran

<span id="page-59-0"></span>Untuk menyimpan data isi semua field yang ada di atas, dan jangan sampai kosong,kemudian klik button "simpan" untuk menyimpan, lalu untuk mengupdate data klik data yang ada pada table di di form kemudian data akan terisi otomatis di field, lalu ganti datanya kemudian klik button "edit", dan untuk menghapus data klik data yang ada pada table di form kemudian klik button "hapus".

#### **6. Form Asal Sekolah**

Form ini berfungsi untuk mengisi data asal sekolah siswa, cara menggunakannya adalah dengan mencari nomer induk siswa, dan kemudian mengisi nama sekolah, nama siswa, tanggal lulus, no sttb, lama belajar, pindahan dari sekolah mana, dan alasan, kemudian baru klik button "simpan" untuk

menyimpan, untuk mengupdate caranya adalah klik data yang ada di table, kemudian edit di field yang telah terisi otomatis, dan untuk menghapus data caranya sama dengan mengedit data, hanya saja setelah data tampil di field, klik button "hapus". Untuk lebih jelasnya bisa dilihat di gambar 4.26 di bawah ini.

| Dit.<br>Id agail seiziah<br>id pencatar | ٠<br>00002  |                             | nama lengkap siswa<br>Ë<br>renggelfullet (Jun 21, 2013) |                   |        | tima tebuw<br>ple-banan dark sekolah | tatum.<br>ma          |                |
|-----------------------------------------|-------------|-----------------------------|---------------------------------------------------------|-------------------|--------|--------------------------------------|-----------------------|----------------|
| FATILITICS.                             |             |                             | no stra                                                 |                   |        | alakan.                              |                       |                |
| <b>CARLO FE</b><br>18 sq w televish     | of sentator | <b><i>ASSS LECTION</i></b>  | earch anyone times                                      | tangest k.k.v.    | 70.125 | lama helajar                         | bindahan dari salatan | slassn         |
| 30991                                   | 00002       | arrep hassin as rati        | <b>Fall (Fried)</b>                                     | Jun 21, 2613      | 12345  | э                                    | <b>B</b> ak           | <b>I</b> dat   |
| doess                                   | 88303       | amip 1 karang goneng - Bina |                                                         | Jun 21, 2013      | 13292  | ä                                    | Noble                 | <b>Tidan</b>   |
| 00803                                   | 88304       | amp budi utoma.             | shmad sartise                                           | Jun 21, 2013      | 3121   | ä                                    | 558                   | <b>Man</b>     |
| 00004                                   | 99375       | INTED DUCE URENTIBI         | anno dudianto                                           | Jun 21, 2011      | 3129   | u                                    | 538                   | 10av.          |
| 00005                                   | 88306       | smp juanda                  | hagus permodi                                           | Jun 21, 2013      | 24293  | a                                    | Stat                  | tidal          |
| 00804                                   | 88317       | smp juseds                  | dirige shirted                                          | Jun 21, 2013      | #3129  | 3                                    | Stat                  | tidar          |
| 00897                                   | 99308       | STED ALARKSE                | саниях                                                  | Jun 21, 2813      | 34131  | Þ                                    | boat                  | 1das           |
| ocess                                   | 00005       | amp budi ultima             | mutura all                                              | Jun 21, 2013      | 4231   | з                                    | <b>B</b> dat          | <b>It dair</b> |
| 00802                                   | 00310       | <b><i>STOLANDS</i></b>      | <b>Minathurship</b>                                     | Jun 21, 2013      | 3121   | 5                                    | NOA                   | <b>Bdat</b>    |
|                                         |             |                             |                                                         |                   |        |                                      |                       |                |
| cari nama kengkap                       |             |                             |                                                         | o<br><b>BUPAY</b> |        | ù<br>HATUS                           | REPRESH               | О<br>CLEAR     |

Gambar 4.26 Form Asal Sekolah

Semua data pada semua form harus terisi,jika seandainya tidak perlu, bisa di isi dengan kata "tidak", dan untuk mencari data siswa, anda bisa mengetik nama siswa pada field "cari nama lengkap"

#### **7. Form Pembayaran**

Form ini berfungsi untuk pembayaran siswa baru, untuk menggunakannya gunakan id pendaftar untuk mencari siswa yang membayar, setelah itu pilih status pembayaran kemudian klik tombol simpan, untuk lebih jelasnya bisa di lihat pada gambar 4.27 di bawah ini

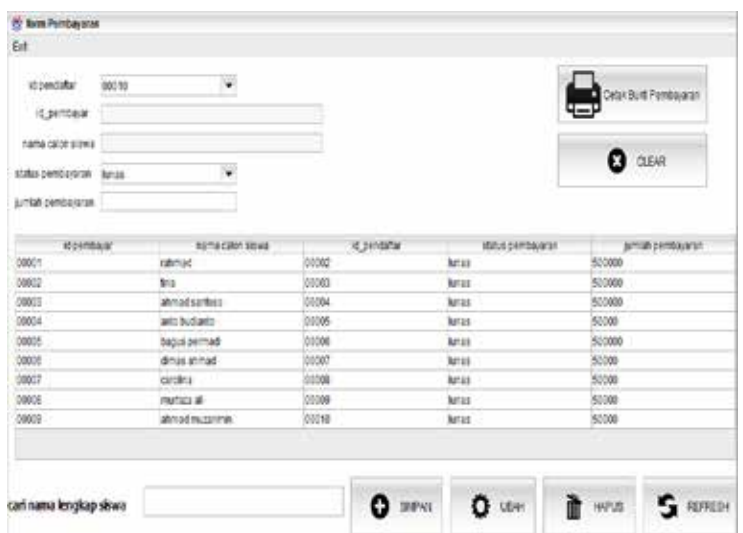

#### Gambar 4.27 Form Pembayaran

<span id="page-61-0"></span>Dan apabila ingin mencetak report pembayaran, maka anda harus mengklik button "cetak bukti pembayaran", lalu untuk membersihkan field-field yang terisi, klik button "clear".

UNIVERSITAS

#### **8. Form Siswa Diterima**

Form ini berfungsi mengisi data siswa yang diterima, cara menggunakannya adalah dengan mengisi no induk siswa, kemudian memilh id pendaftar, mengisi nama lengkap siswa, memilih kelas, dan mengisi tahun ajaran, jika semua telah terpenuhi maka klik button "simpan", untuk mengedit data yaitu dengan cara mengklik data yang ada di table kemudian kli button "ubah", dan jika anda hendak menghapus data yang ada, maka caranya adalah klik data yang hendak di hapus yang ada pada table, kemudian klik button "hapus". Untuk lebih jelasnya lihat gambar 4.28.

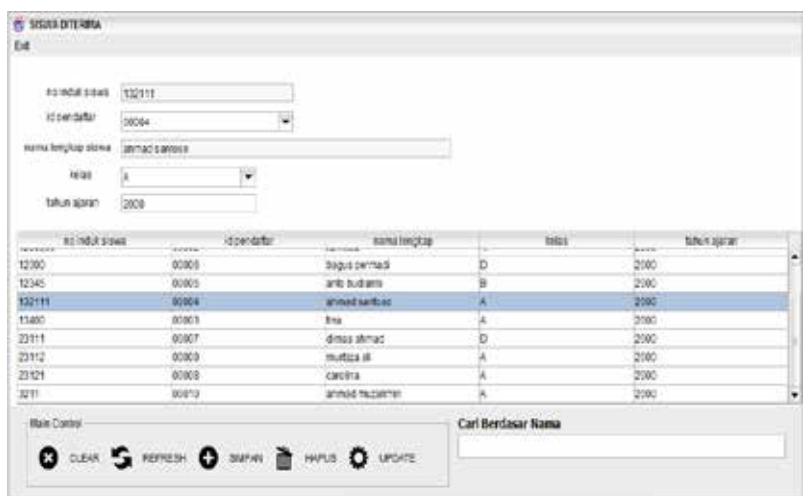

Gambar 4.28 Form Siswa Diterima

<span id="page-62-0"></span>Untuk melakukan pencarian data siswa, anda bisa menggunakan field "cari nama siswa"

#### **9. Form Cetak Bukti Pembayaran**

Form ini berfungsi ketika siswa melakukan pembayaran dan kemudian menampilkan bukti pembayaran siswa lalu hasil dari laporan pembayaran tersebut diberikan kepada kepala sekolah, cara menggunakannya adalah dengan mengklik data siswa yang sudah lunas di dalam tabel, kemudian klik tombol "cetak bukti pembayaran". Untuk lebih jelasnya lihat gambar 4.29.

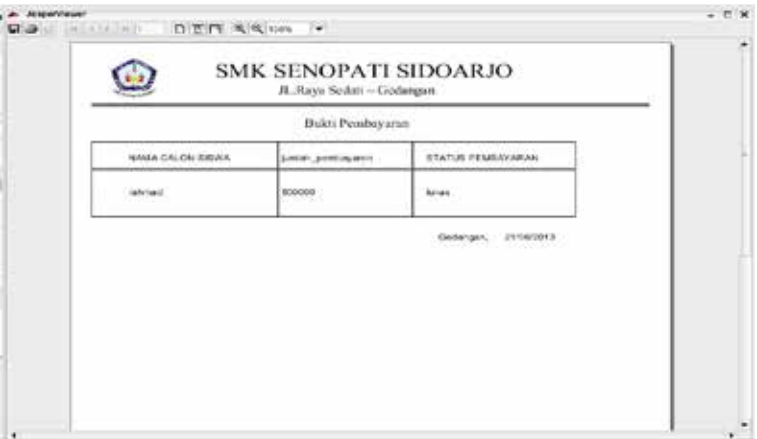

<span id="page-62-1"></span>Gambar 4.29 Form Cetak Bukti Pembayaran

#### **10. Form Laporan Pembayaran**

Form ini berfungsi menampilkan laporan pembayaran pertahun, cara menggunakan klik button menu pembayaran pertahun, kemudian akan muncul form laporan pembayaran pertahun seperti berikut. Untuk lebih jelasnya lihat gambar 4.30

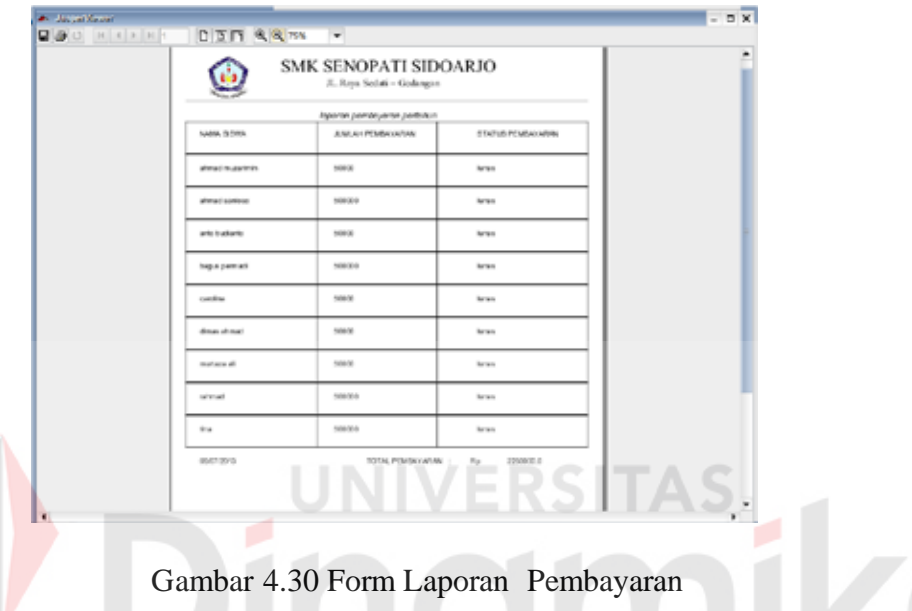

#### **11. Form Laporan Tahun Ajaran**

Form ini berfungsi menampilkan laporan siswa diterima pertahun, cara menggunakan Setelah itu pilih laporan siswa pertahun, kemudian akan muncul form laporan tahun ajaran seperti berikut. Untuk lebih jelasnya lihat gambar 4.31

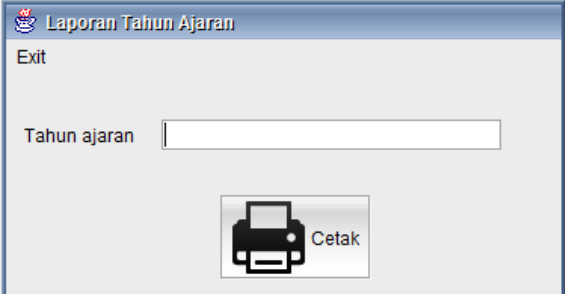

<span id="page-63-0"></span>Gambar 4.31 Form Laporan Tahun Ajaran

Masukkan Tahun Ajaran, kemudian klik button "Cetak", kemudian akan muncul form report seperti berikut.

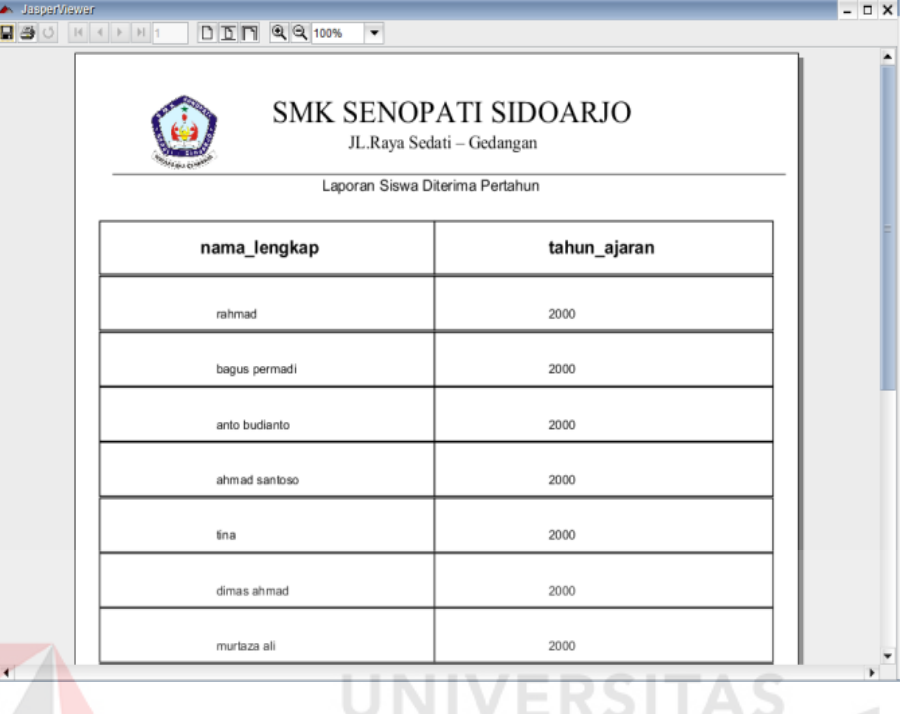

ERSITAS Gambar 4.32 Form Laporan Siswa Diterima Pertahun

<span id="page-64-0"></span>Report ini yang akan menampilkan data siswa yang di mana tahunnya telah di

tentukan di awal

#### **BAB V**

#### **PENUTUP**

#### <span id="page-65-1"></span><span id="page-65-0"></span>**5.1 Kesimpulan**

Pada proses pengembangan Sistem Informasi Penerimaan Siswa Baru pada SMK Senopati Sidoarjo dapat diambil beberapa kesimpulan sebagai berikut:

- 1. Pengembangan sistem yang lama ke proses terkomputerisasi dan terintegrasi dapat membuat kinerja sistem menjadi lebih baik, sehingga kesalahan manusia (*Human Error*) dapat diminimalkan.
- 2. Implementasi dari sistem ini dapat menghasilkan laporan-laporan yang dibutuhkan yang dapat mendukung dalam pengambilan keputusan.

**UNIVERSITAS** 

#### <span id="page-65-2"></span>**5.2 Saran**

Dalam pengembangan aplikasi Sistem Informasi Penerimaan Siswa Baru ini, dapat diajukan beberapa saran, yaitu:

- 1. Sistem Informasi Penerimaan Siswa Baru pada SMK Senopati Sidoarjo dapat di integrasikan dengan Sistem Akademik dan Keuangan
- 2. Pengembangan Sistem Informasi Penerimaan Siswa Baru ini diharapkan dapat melalui *web* sehingga siswa bisa mengakses informasi di mana saja.

#### **DAFTAR PUSTAKA**

<span id="page-66-0"></span>Idris, H.Z. 1992. *Pengantar Pendidikan* 2. Jakarta : Gramedia Widiasarana Indonesia

Hamalik, O. 2001.*Kurikulum dan Pembelajaran.* Jakarta : Bumi Aksara.

Herlambang, 2008, *Analisis dan Perancangan Sistem jiid 1*, Prenhallindo, Jakarta

Wilkinson, 2007, *Sistem akunting dan informasi jilid 1,* Binarupa Aksara, Jakarta

Jogiyanto, H. M, 1999, *Analisa & Disain Sistem Informasi: Pendekatan Terstruktur Teori dan Praktek Aplikasi Bisnis,* Andi Offset, Yogyakarta.

Marlinda, Linda. 2004. *Sistem Basis Data*. Yogyakarta: Andi Offset

 Kendall, K.E dan Kendall J.E., 2003,*Analisa dan Perancangan Sistem Jilid 1*, Prehallindo, Jakarta

Kendall & Kendall. 2005, *Analisa Dan Perancangan Sistem*, Edisi kelima, Prenhallindo, Jakarta.

Mulyanto, Agus., 2009, Sistem *Informasi Konsep & Aplikasi*. Yogyakarta: Pustaka Pelajar.